## **NOTICE TECHNIQUE**

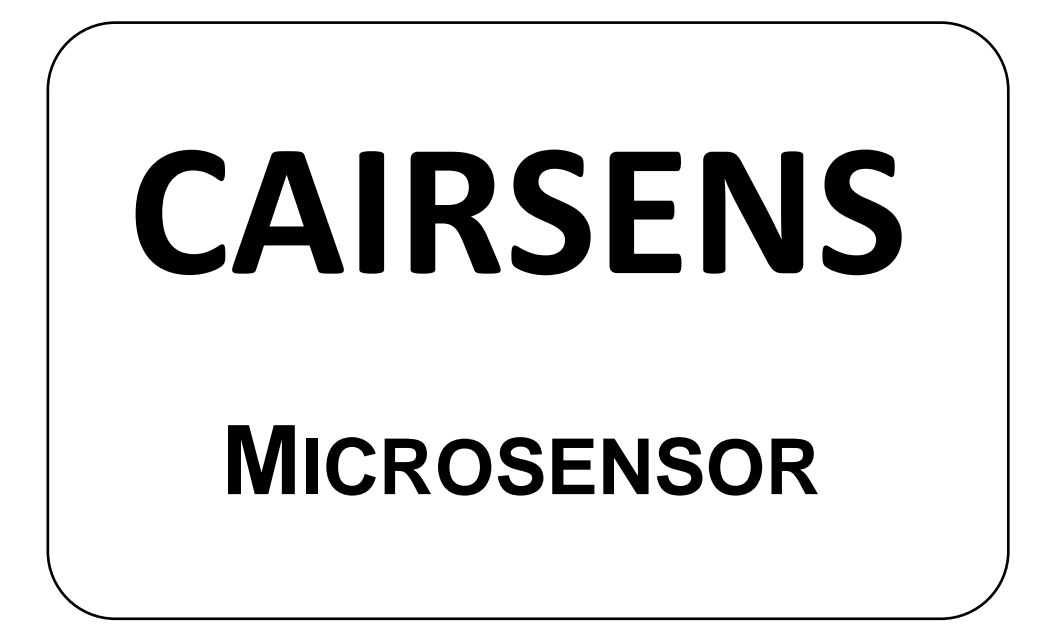

- **NOVEMBRE 2020** -

AVERTISSEMENT

Les informations contenues dans ce document sont susceptibles d'être modifiées sans préavis. Le concepteur se réserve le droit de modifier son matériel sans faire évoluer ce document, par conséquent les informations de ce document ne sont pas contractuelles.

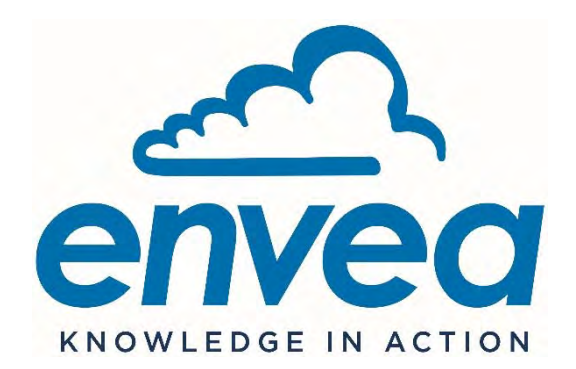

111, Bd Robespierre / CS 80004 - 78304 Poissy Cedex 4 – France Tél : +33(0)1 39 22 38 00 – Fax : +33(0)1 39 65 38 08 – www.envea.global **NOTE :** Cette notice s'applique uniquement à la version 3 du CAIRSENS sortie en Mai 2020, à partir du N° de série : 7073

#### **Index des pages**

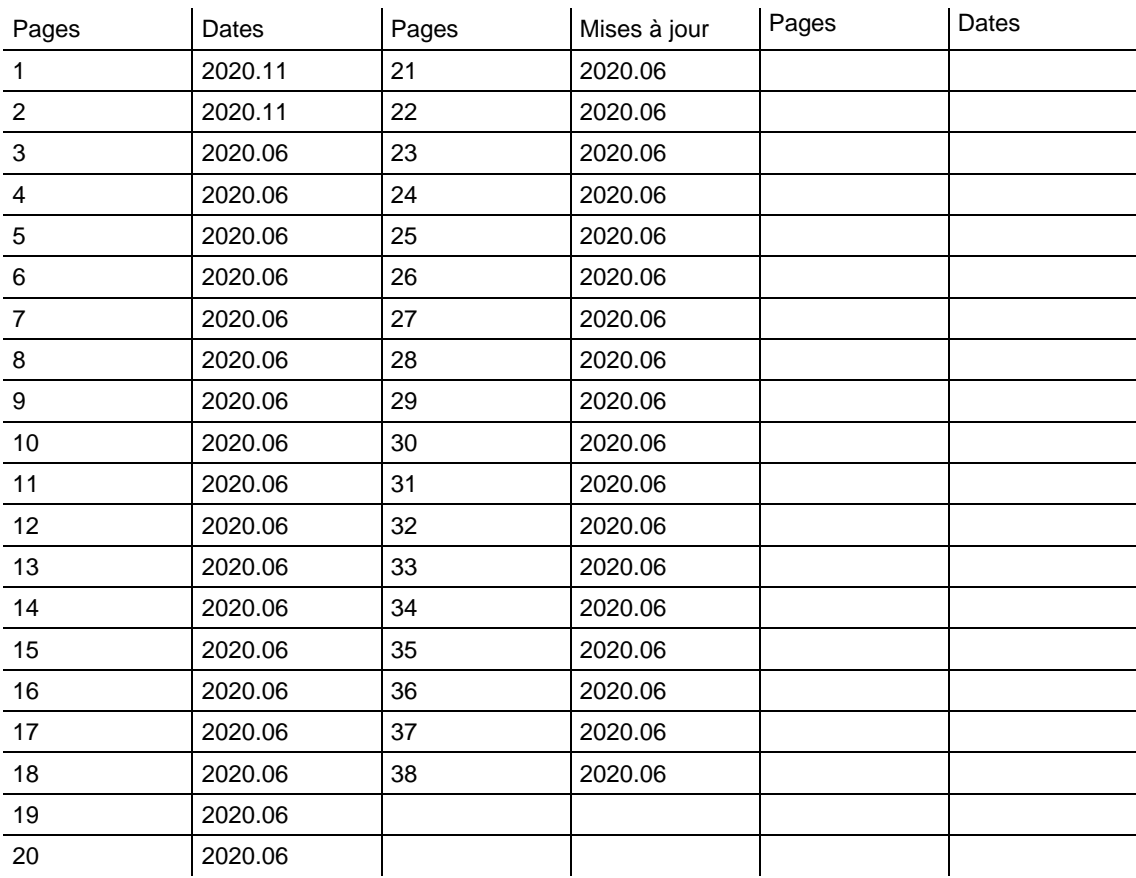

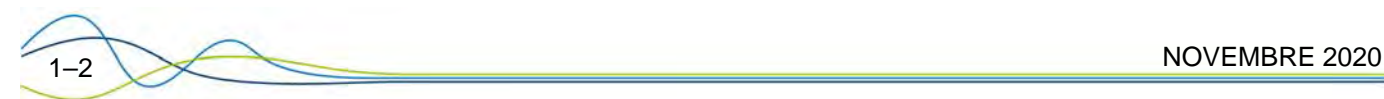

## **CAIRSENS**

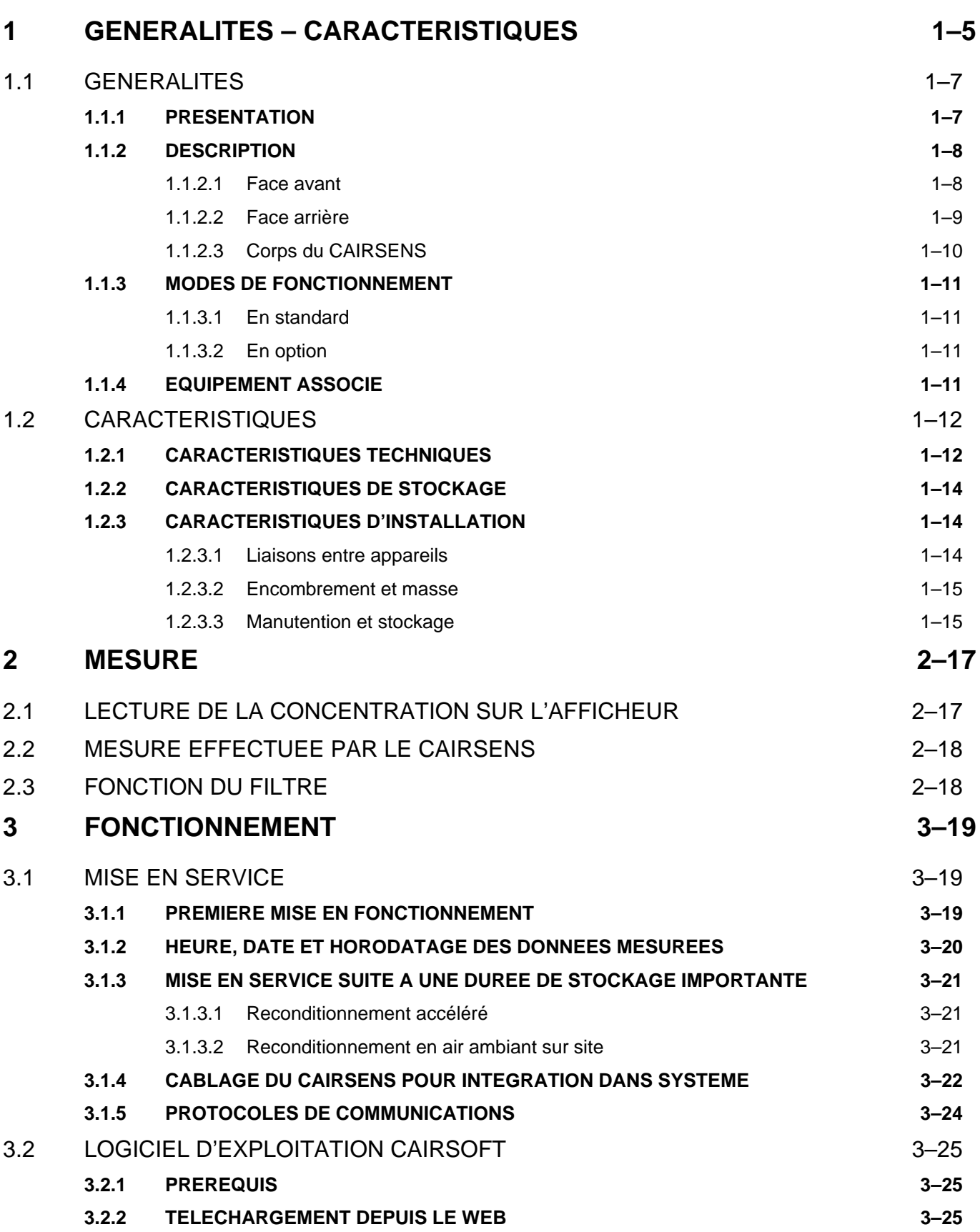

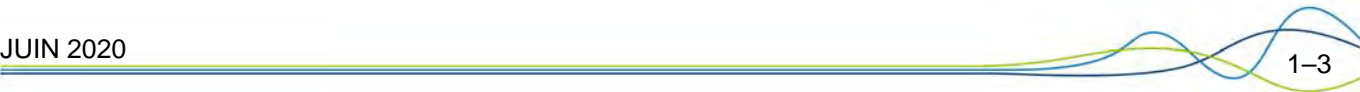

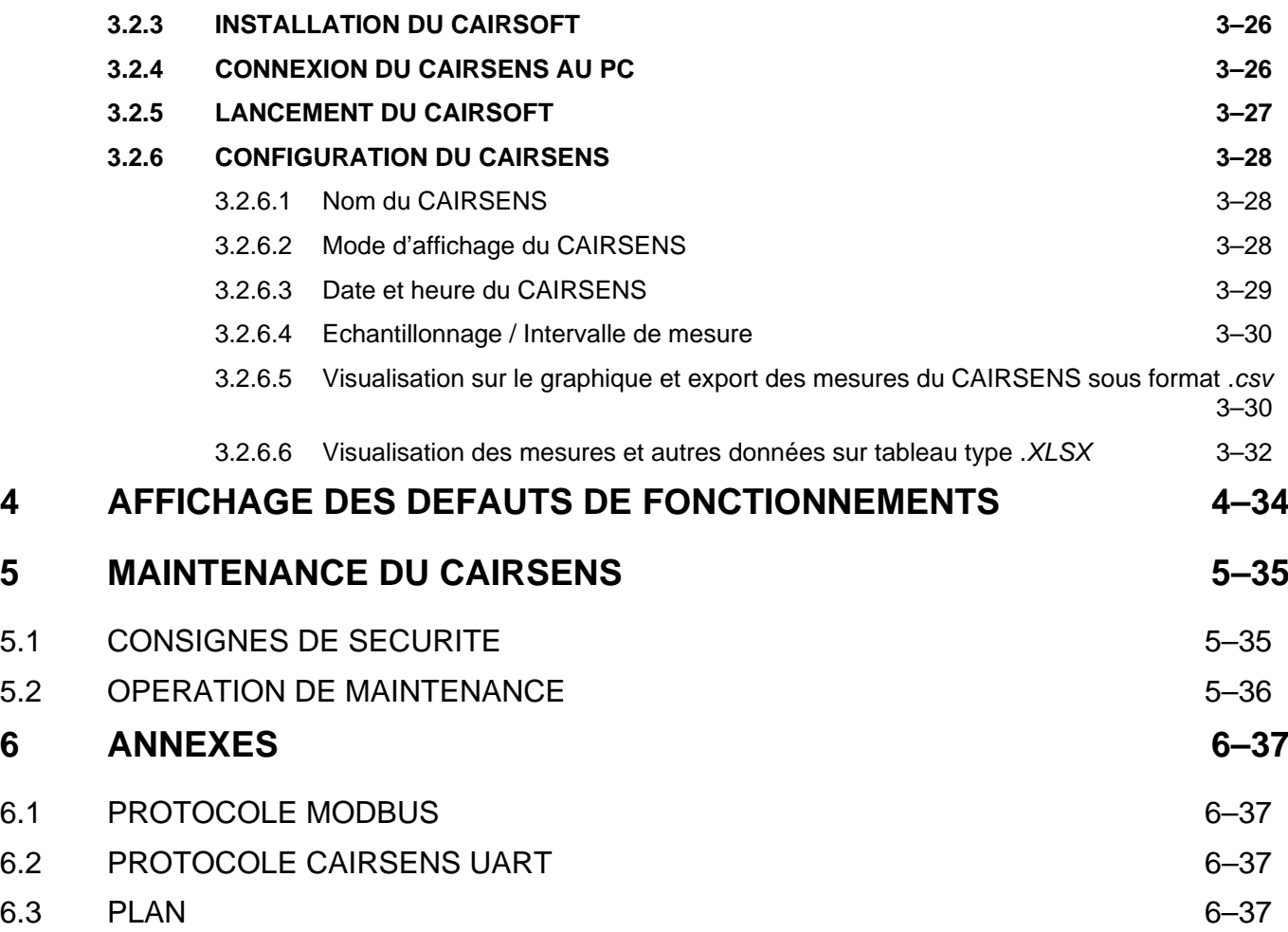

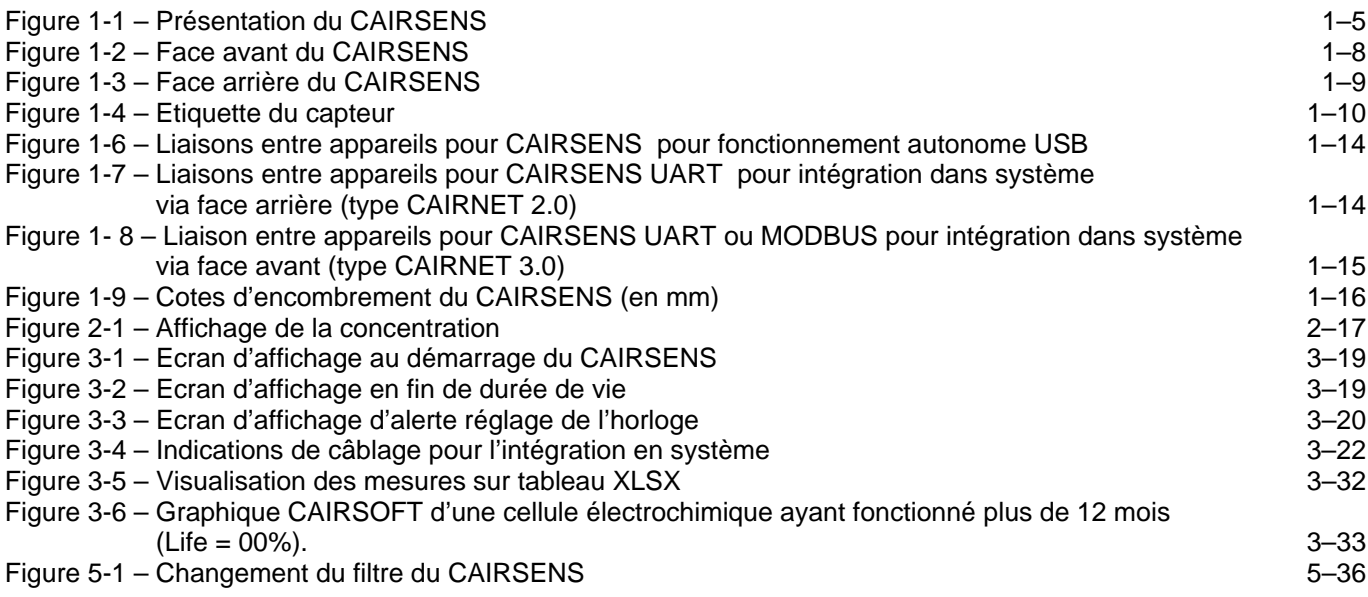

### **1 GENERALITES – CARACTERISTIQUES**

L'ensemble est constitué d'un coffret de stockage (1), d'un CAIRSENS pour la mesure du polluant concerné (2), le cas échéant d'un jeu de 2 filtres poussières et tampons d'humidité (3), et d'un câble standard (4) mini USB B vers USB A (noir 50 cm) pour alimenter en 5 VDC le CAIRSENS en face arrière sur le port mini USB et télécharger les données en USB via le logiciel CAIRSOFT.

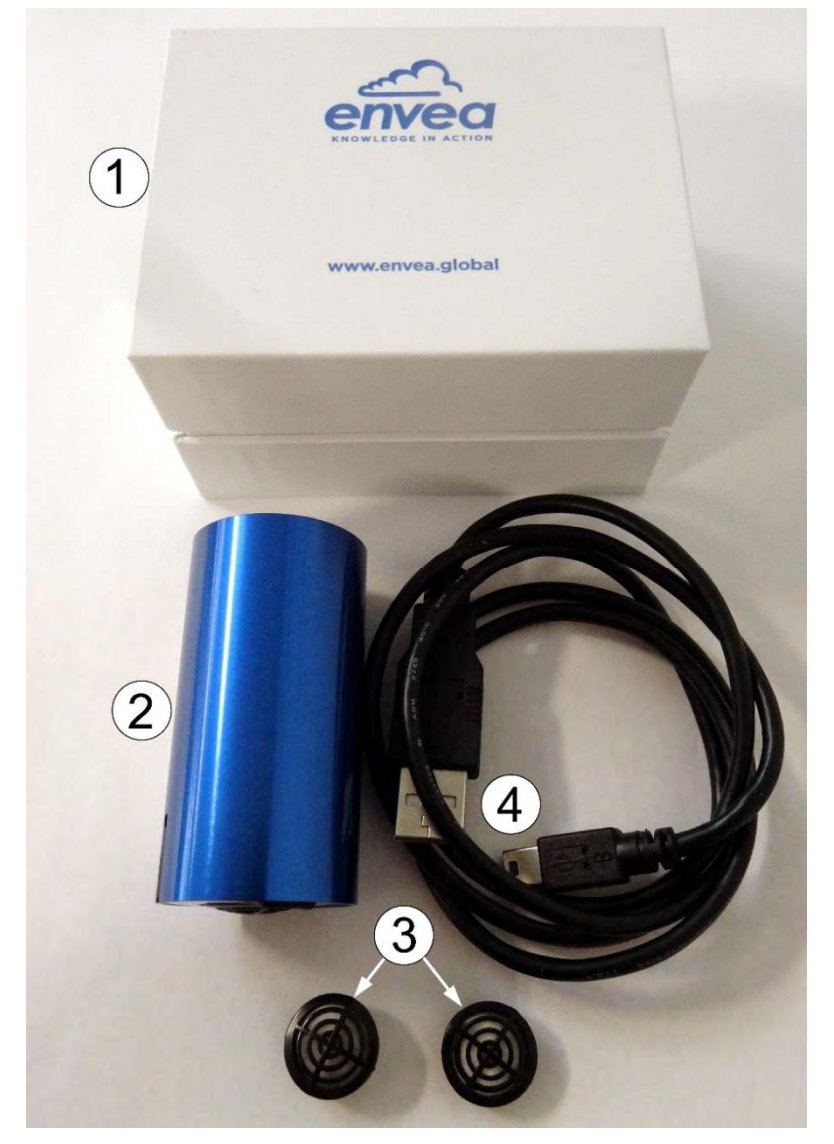

(1) coffret de stockage, (2) CAIRSENS, (3) présence ou non de 2 filtres de rechange selon le type de CAIRSENS (voir Note ci-dessous), (4) câble standard mini USB B vers USB A

#### **Figure 1-1 – Présentation du CAIRSENS**

**NOTE :** – Un jeu de deux filtres blancs de rechange est livré avec les CAIRSENS H<sub>2</sub>S/CH<sub>4</sub>S, CO, O<sub>3</sub>/NO<sub>2</sub>, SO<sub>2</sub> et NH<sub>3</sub>.

– Le CAIRSENS NO2 contient un seul filtre prémonté, de couleur bleue, qui est différent des filtres H<sub>2</sub>S/CH<sub>4</sub>S, CO, O<sub>3</sub>/NO<sub>2</sub>, SO<sub>2</sub> et NH<sub>3</sub>. Ce filtre a une durée de vie d'un an. Il est recommandé de ne pas manipuler ni de remplacer ce filtre. Cependant, si, à titre exceptionnel, cela s'avérait nécessaire, l'opérateur **ne doit pas** manipuler ce filtre avec les mains mais utiliser une pince et des gants.

– Le CAIRSENS COVnm ne contient pas de filtre.

Le CAIRSENS supporte trois protocoles de communication : UART, USB et Modbus.

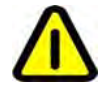

**ATTENTION : Par défaut, le CAIRSENS fonctionne en protocole USB sur la face arrière (port mini USB B) et en protocole UART du côté écran (port micro USB B)** 

Le CAIRSENS en mode USB fonctionne avec un outil logiciel spécifique de téléchargement, configuration, visualisation et exportation des données : le Cairsoft (V4.5.et plus). Cet outil est disponible gratuitement dans la rubrique « Téléchargement » sur notre site web www.cairpol.com.

Le fonctionnement du CAIRSOFT est détaillé au chapitre 3 de ce manuel technique.

Le CAIRSENS qui fonctionne en protocole UART délivre un signal de sortie UART TTL 3V. Il convient d'utiliser les trames de requêtes à envoyer au CAIRSENS afin d'obtenir les données souhaitées (voir document en annexe). Ce mode de communication permet de développer de multiples applications autour des mesures réalisées par le CAIRSENS.

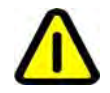

**NE PAS relier directement le CAIRSENS UART à un port USB d'un PC. Prévoir un convertisseur UART vers USB (FTDI 3V3) si nécessaire (convertisseur non fourni).** 

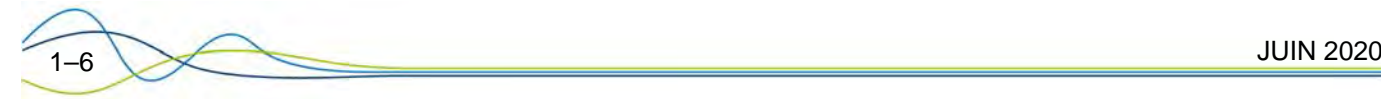

## 1.1 GENERALITES

#### **1.1.1 PRESENTATION**

Le CAIRSENS est un capteur qui permet de mesurer en continu et en temps réel différents polluants gazeux présents dans l'air ambiant dans une large gamme de concentrations (de quelques dizaines de ppb à plusieurs ppm).

Il effectue des mesures de la pollution ambiante de l'air à titre indicatif : l'incertitude de mesure tolérée (+/- 25 à 30%) est en accord avec les objectifs de qualité de données fixés par la Directive européenne 2008/50/CE concernant la qualité de l'air ambiant et un air pur pour l'Europe.

Le CAIRSENS est fabriqué et calibré en laboratoire de qualification métrologique par ENVEA avec une durée de validité d'un an. Il est compact et consomme très peu d'énergie. Il fournit des concentrations toutes les minutes calculées à partir de la moyenne glissante des mesures réalisées toutes les secondes. Chaque CAIRSENS est fourni avec son certificat de calibration.

Il existe plusieurs déclinaisons du CAIRSENS, chacun capable de mesurer le/les polluant(s) suivant(s) :

- − Dioxyde d'azote NO2
- − Ammoniac NH3
- Dioxyde de soufre  $SO<sub>2</sub>$
- − Monoxyde de carbone CO
- Sulfure d'hydrogène & méthyl mercaptans H<sub>2</sub>S/CH<sub>4</sub>S
- − Ozone & dioxyde d'azote O3/NO2
- − Composés organiques volatils non méthaniques COVnm

Chaque CAIRSENS n'est destiné qu'à la mesure d'un de ces polluants et est calibré en laboratoire visà-vis de ce polluant.

Les CAIRSENS peuvent être utilisés de façon autonome avec récupération directe sur un ordinateur des données mémorisées. Ils peuvent aussi être intégrés par 6 unités (maximum) dans des mini stations CAIRNET pour le suivi de plusieurs polluants, ou encore s'intégrer de façon personnalisée dans un réseau de supervision de la qualité de l'air.

Les applications du CAIRSENS les plus usuelles sont les suivantes :

- − Surveillance de la qualité de l'air intérieur et extérieur : villes intelligentes, bords de route et tunnels, écoles, aéroports, terminaux de navires...
- − Surveillance des odeurs : SEEU (Stations d'Epuration des Eaux Usées), site de recyclage, fabrication de pâte et de papier, raffineries pétrochimiques.
- Détection des fuites et surveillance des émissions fugitives : carrières, installations de stockage, mines, usines de fabrication.
- − Fourniture de données pour modéliser la dispersion atmosphérique.
- Santé et sécurité : mines, sites industriels, construction.
- Prévision des émissions en limite séparative de sites industriels.

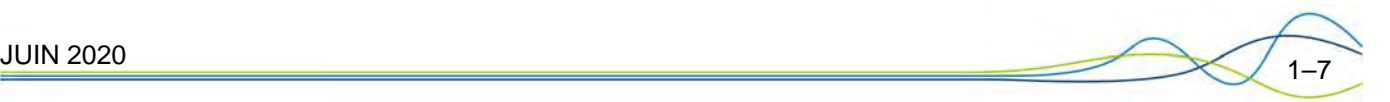

#### **1.1.2 DESCRIPTION**

#### **1.1.2.1 Face avant**

Voir Figure 1-2.

La face avant, protégée par une plaque de polycarbonate, est équipée de :

- − L'écran LCD qui affiche :
	- La concentration mesurée (1), représentée par 3 chiffres, 1 exposant et 1 unité (voir Chapitre 2.).
	- L'état de la capacité mémoire utilisée (2), par fraction de 25% : lorsque toute la mémoire est complètement utilisée, les quarts de cercle sont pleins.
	- Les éventuels défauts (3) de fonctionnement du CAIRSENS (voir Chapitre 4).
- Le port micro-USB B (4), protégé par un capuchon amovible, qui permet :
	- L'alimentation du CAIRSENS en 5 VDC.
	- La communication en UART CAIRPOL et UART MODBUS RTU (mode esclave).

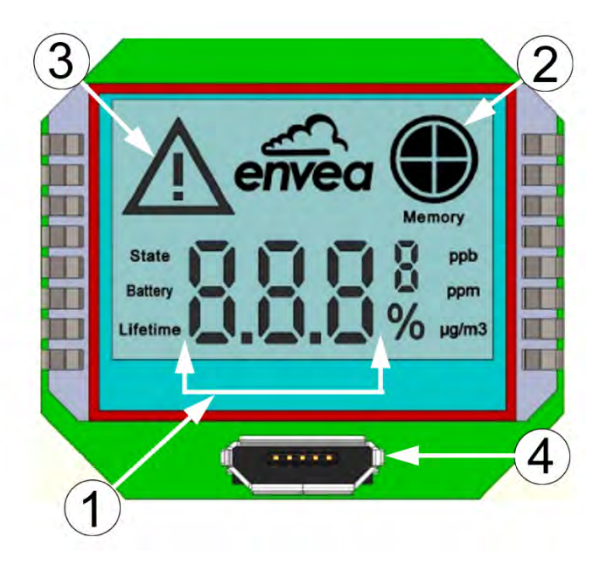

(1) concentration mesurée, (2) mémoire utilisée, (3) erreurs de fonctionnement, (4) port micro USB B

**Figure 1-2 – Face avant du CAIRSENS** 

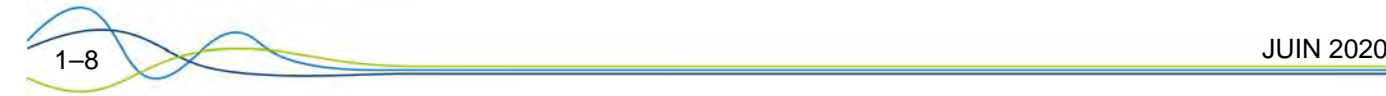

### **1.1.2.2 Face arrière**

Voir Figure 1-3.

La face arrière du CAIRSENS regroupe les éléments suivants :

- − L'entrée échantillon (1) équipée d'un porte-filtre qui contient ou non un filtre (selon le modèle de CAIRSENS) qui assure la protection du capteur contre les poussières et l'humidité.
- − Le port mini-USB B (2) qui gère la communication USB et UART et permet l'alimentation du CAIRSENS en 5VDC. Ce port est protégé par un capuchon amovible.

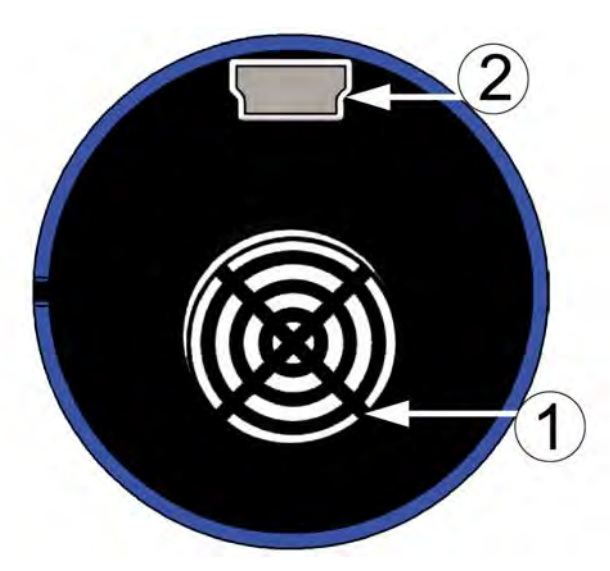

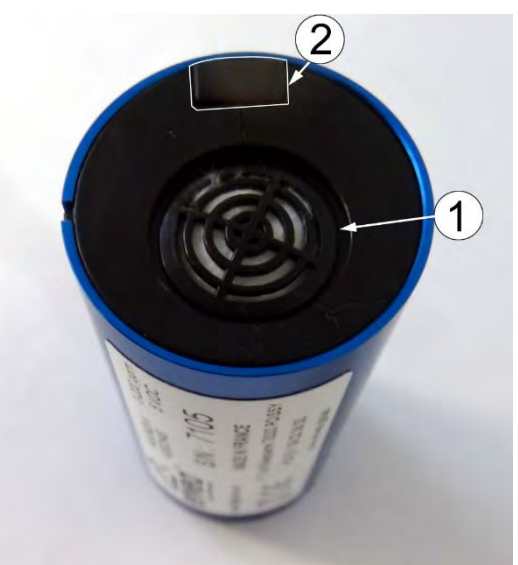

(1) entrée échantillon, (2) port mini-USB B et son capuchon amovible **Figure 1-3 – Face arrière du CAIRSENS** 

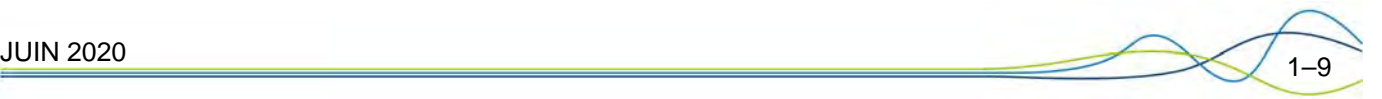

#### **1.1.2.3 Corps du CAIRSENS**

Le corps du CAIRSENS contient les éléments nécessaires à la mesure. Il est protégé par un tube externe bleu en aluminium qui assure le maintien en place des éléments et le rejet de l'air aspiré.

Ce CAIRSENS ne contient pas de batterie Lithium, seule une pile bouton assure le maintien de l'horodatage.

Le circuit fluide est d'une grande simplicité : l'air à analyser est aspiré à travers l'entrée échantillon par un micro-ventilateur interne puis est rejeté à travers l'orifice percé sur le tube bleu externe.

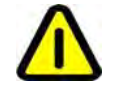

**ATTENTION : NE PAS obstruer l'entrée du gaz échantillon (1) de Figure 1-3, ni sa sortie par l'orifice percé sur le tube externe.** 

La cellule de mesure est spécifique au gaz à mesurer : chaque CAIRSENS ne mesure qu'un seul gaz correspondant à la cellule qui lui est intégrée.

Pour la mesure des composés inorganiques, les cellules utilisent le principe de mesure électrochimique (ampérométrie). Pour la mesure des COVnm, le principe de mesure repose sur la photo ionisation par rayonnement UV.

Les informations suivantes figurent sur le corps du CAIRSENS : l'identification du/des gaz mesuré(s) (1), la gamme de mesure (2), la tension d'alimentation pour le raccordement (3), la référence du CAIRSENS (4) et son numéro de série (5).

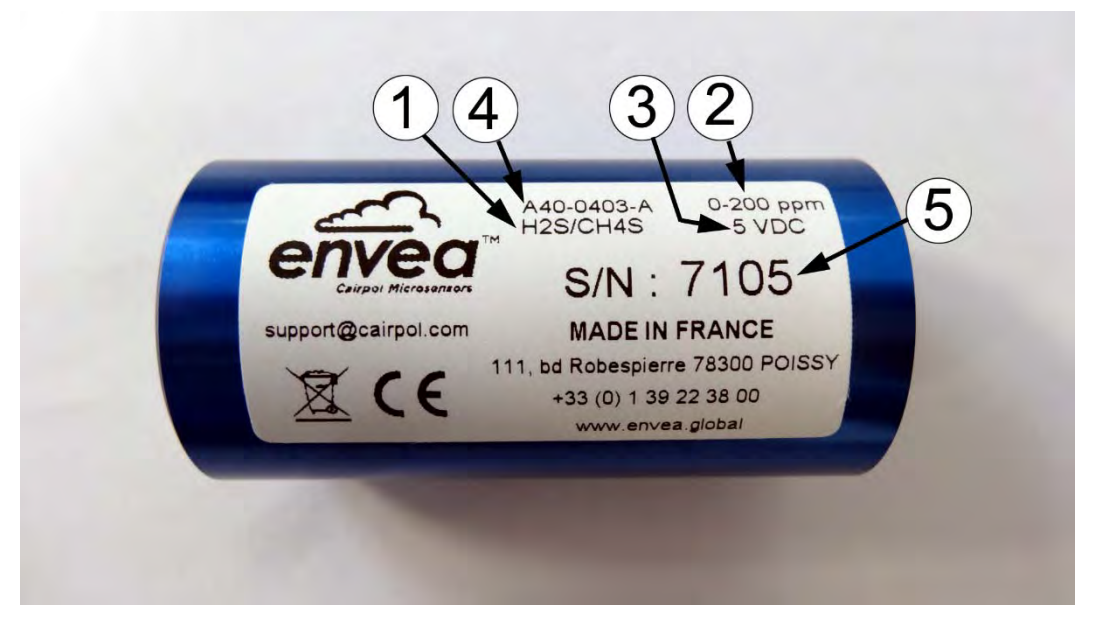

(1) Gaz mesuré(s), (2) gamme de mesure, (3) tension d'alimentation, (4) référence du CAIRSENS, (5) n° de série

#### **Figure 1-4 – Etiquette du CAIRSENS**

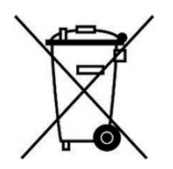

Le CAIRSENS ainsi que ses accessoires ne doivent pas être jetés dans une poubelle traditionnelle. Ils doivent être pris en charge par une structure spécialisée de récupération et de recyclage.

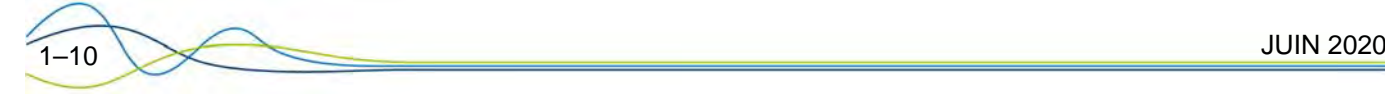

#### **1.1.3 MODES DE FONCTIONNEMENT**

#### **1.1.3.1 En standard**

- − Via l'utilisation de la communication USB et de la mémoire interne : de manière autonome, avec téléchargement des données après mesures directement sur un PC.
- − Via l'utilisation de la communication UART : intégré dans une mini-station CAIRNET afin de créer un réseau de surveillance de la qualité de l'air
- − Via l'utilisation de la communication UART ou MODBUS : intégré dans une solution personnalisée avec centralisation des données sur un DAS à des fins de supervision et de suivi de la qualité de l'air en associant avec d'autres types de mesures (météo, bruit, …).

#### **1.1.3.2 En option**

Le CAIRSENS peut être embarqué dans le produit, (en option) suivant :

− CAIRNET 3.0 :

Station de mesure autonome grâce à sa batterie interne rechargeable à l'aide de panneaux photovoltaïques ou alimentée en continu par une source de tension 8 – 30 V. Un module de communication sans fil cellulaire 3G/4G assure la transmission des données vers le CAIRCLOUD (plateforme de gestion des mesures, accessibles à distance depuis une interface web sécurisée).

**NOTE :** Le CAIRSENS est compatible avec les anciens produits CAIRNET 2.0, le convertisseur analogique, le CAIRTUB analogique, en basculant le port mini USB B en face arrière en protocole de communication UART, et également avec le CAIRTUB USB.

#### **1.1.4 EQUIPEMENT ASSOCIE**

Le CAIRSENS peut être associé aux équipements suivants (non fournis) :

- − Convertisseur numérique/ analogique
- − Système d'acquisition et de gestion des données : DAHS e-SAM.

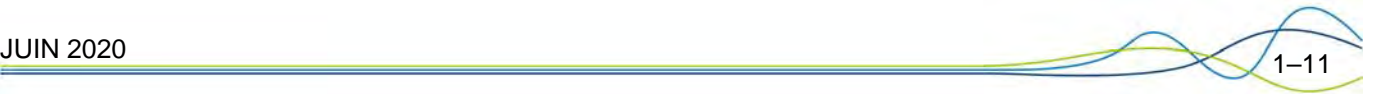

### 1.2 CARACTERISTIQUES<br>1.2.1 CARACTERISTIQUES TEC **1.2.1 CARACTERISTIQUES TECHNIQUES**

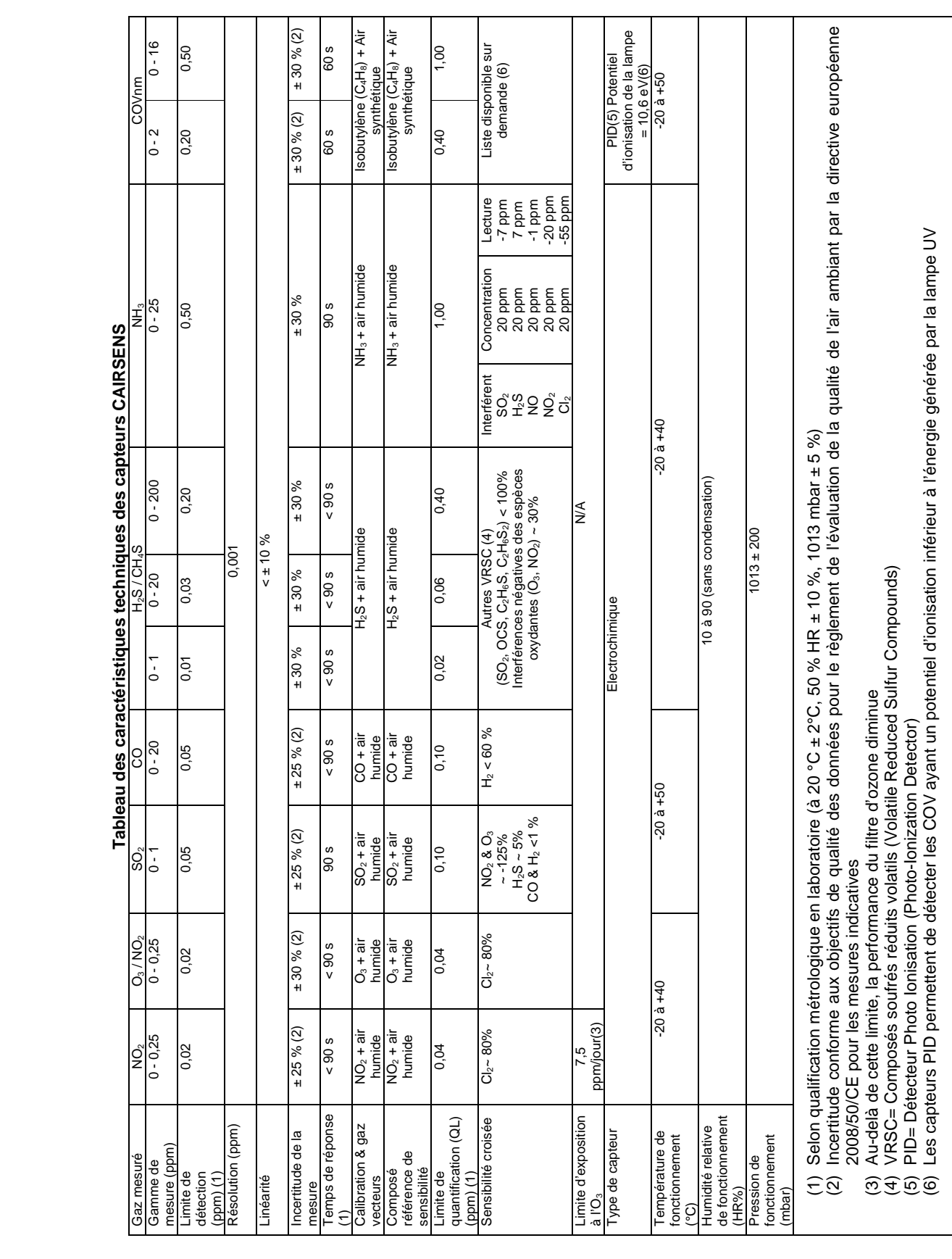

#### Caractéristiques du système :

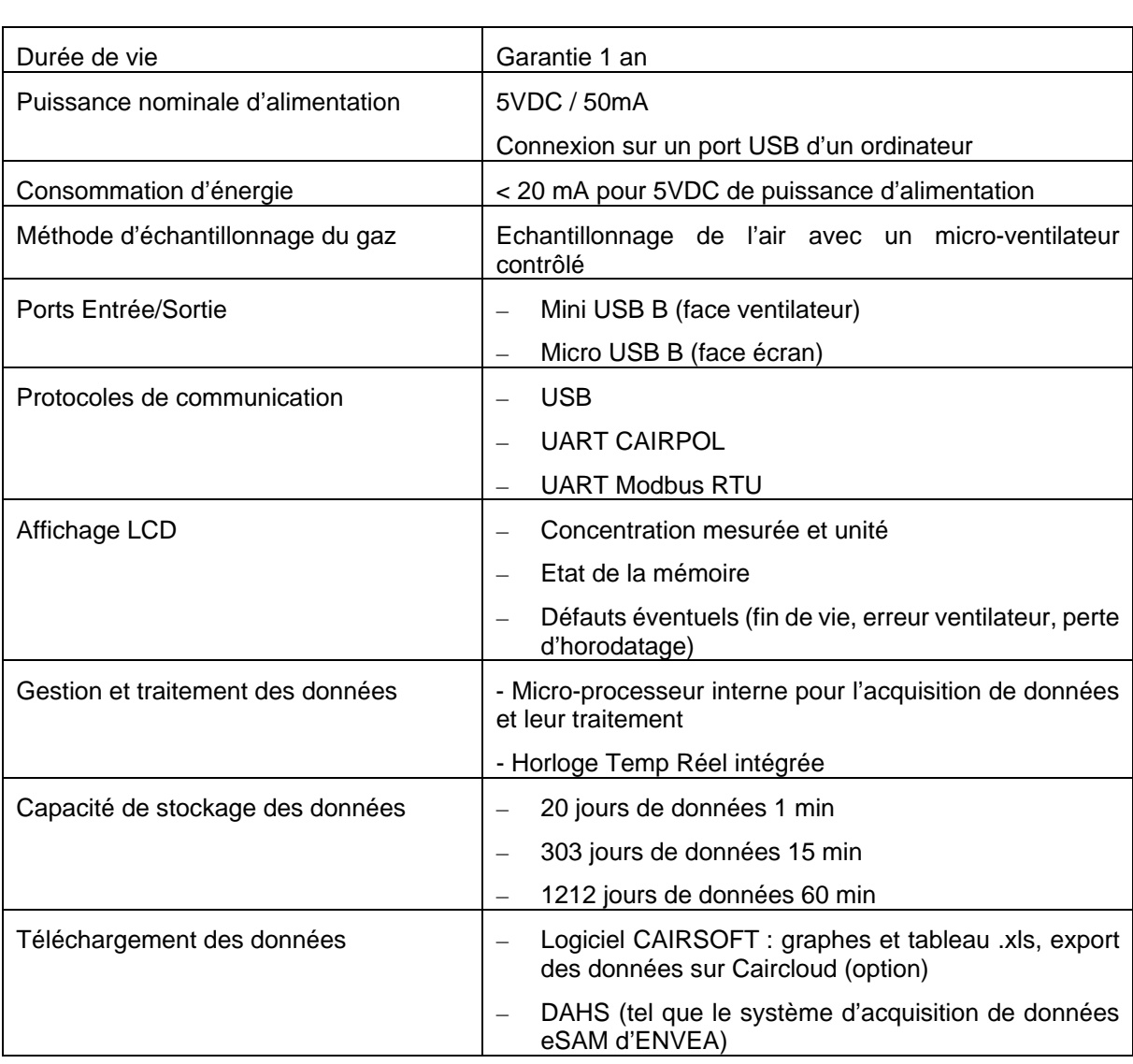

Conformité à la réglementation environnementale :

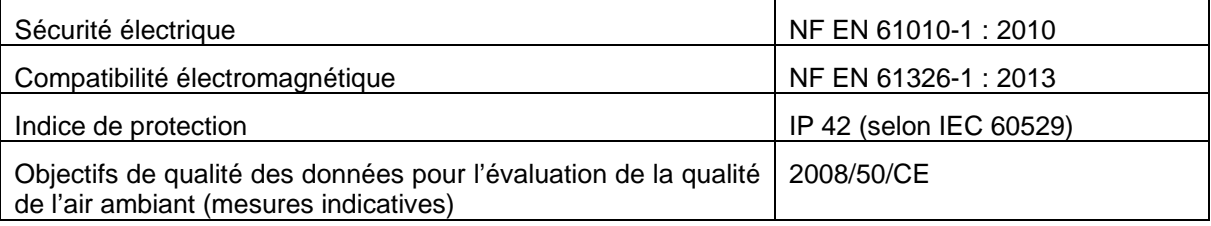

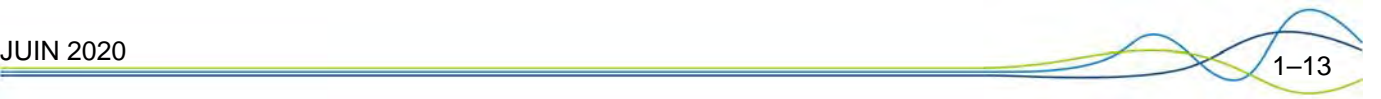

### **1.2.2 CARACTERISTIQUES DE STOCKAGE**

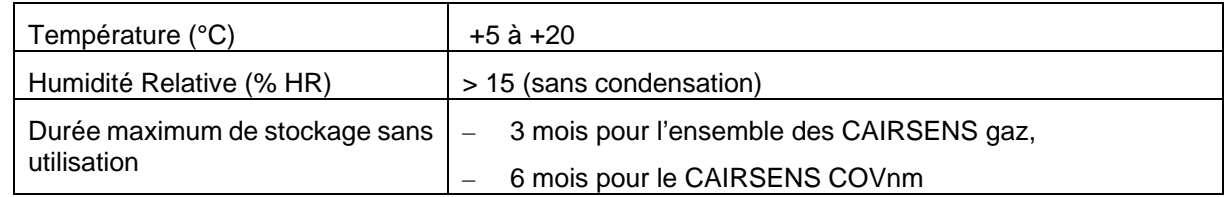

### **1.2.3 CARACTERISTIQUES D'INSTALLATION**

#### **1.2.3.1 Liaisons entre appareils**

Le CAIRSENS met en œuvre les liaisons externes et les alimentations comme illustré ci-dessous :

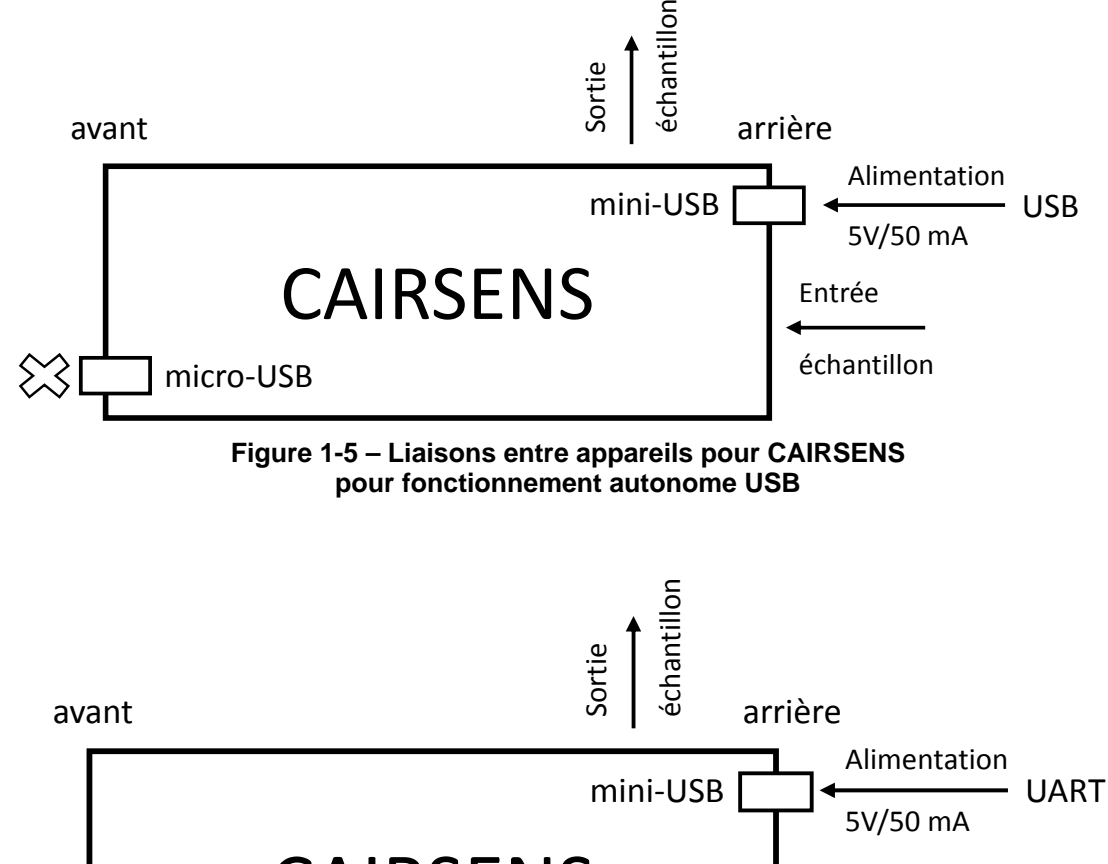

CAIRSENS micro-USB Entrée échantillon

**Figure 1-6 – Liaisons entre appareils pour CAIRSENS UART pour intégration dans système via face arrière (type CAIRNET 2.0)** 

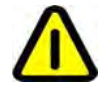

╳

**Pour l'intégration du CAIRSENS via le connecteur mini USB B en communication UART, basculer au préalable du mode USB à UART via l'application (voir section 3.1.5).** 

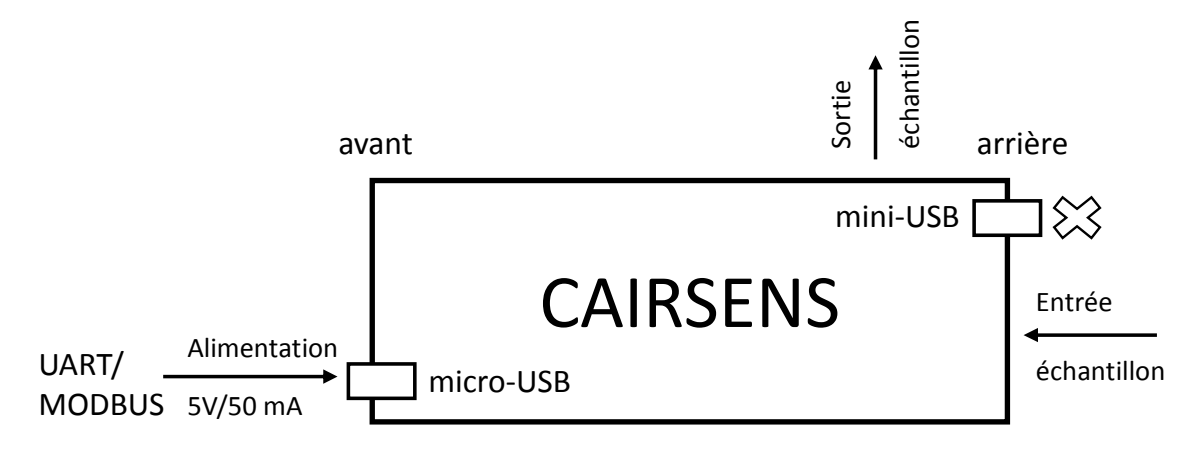

#### **Figure 1- 7 – Liaison entre appareils pour CAIRSENS UART ou MODBUS pour intégration dans système via face avant (type CAIRNET 3.0)**

### **1.2.3.2 Encombrement et masse**

Le CAIRSENS se présente sous la forme d'un cylindre :

Longueur : 62,7 mm

Diamètre : 32,2 mm

Masse : 47 g

#### **1.2.3.3 Manutention et stockage**

Le CAIRSENS doit être manipulé avec précaution. Il doit être conservé dans le coffret prévu à cet effet.

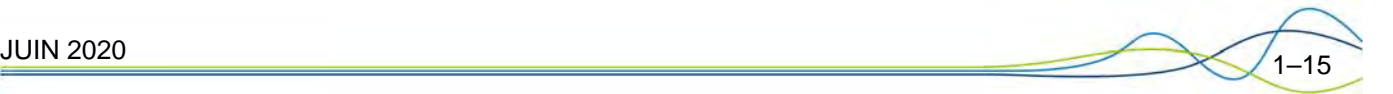

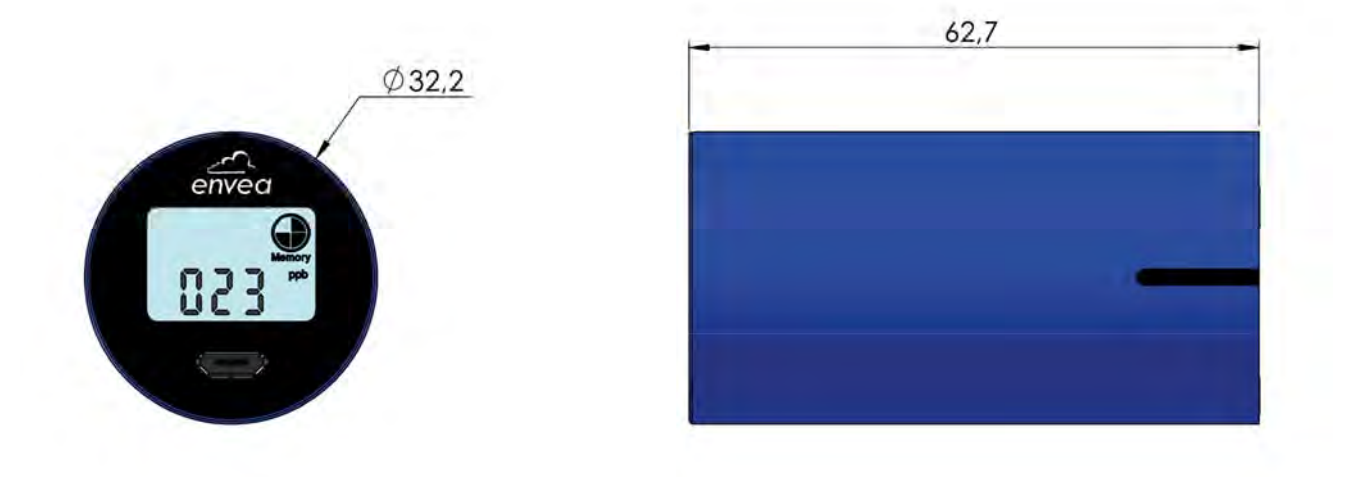

**Figure 1-8 – Cotes d'encombrement du CAIRSENS (en mm)** 

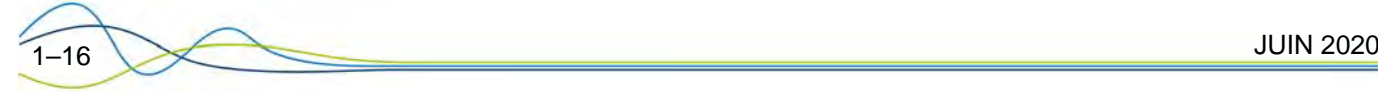

## **2 MESURE**

## 2.1 LECTURE DE LA CONCENTRATION SUR L'AFFICHEUR

Voir Figure 2-1.

La valeur numérique de la concentration mesurée est donnée par la formule :

 $XXX \times 10^y$ 

Où :

- − XXX est la valeur de mesure affichée sur les 3 chiffres de l'écran (1)
- − est l'opérateur de multiplication
- − 10y est le facteur multiplicatif à appliquer à XXX. Sur l'écran, la valeur de « y » est affichée en (2).

A titre d'exemple, le tableau ci-dessous donne la valeur de la concentration pour des valeurs de y de 0 à 2 :

| Valeur de y | Valeur de 10 <sup>y</sup> | Valeur de la concentration lue |
|-------------|---------------------------|--------------------------------|
| $v = 0$     | $10^0 = 1$                | $XXX \times 1 = XXX$           |
| $v = 1$     | $10^1 = 10$               | $XXX \times 10 = XXX0$         |
| $v = 2$     | $10^2 = 100$              | $XXX \times 100 = XXX00$       |

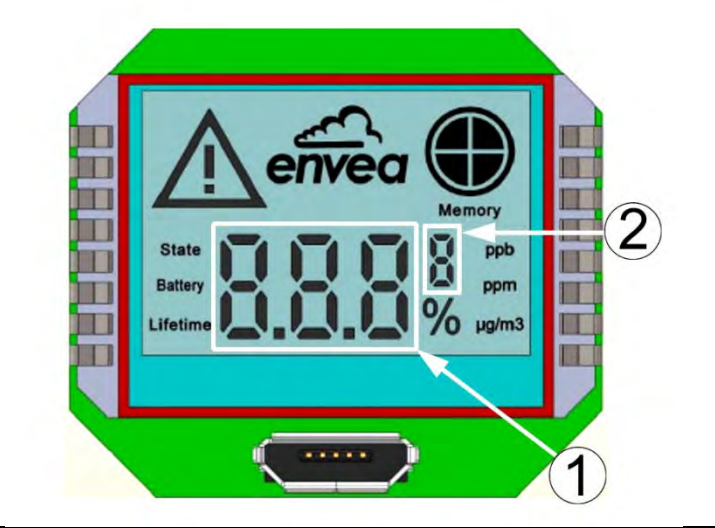

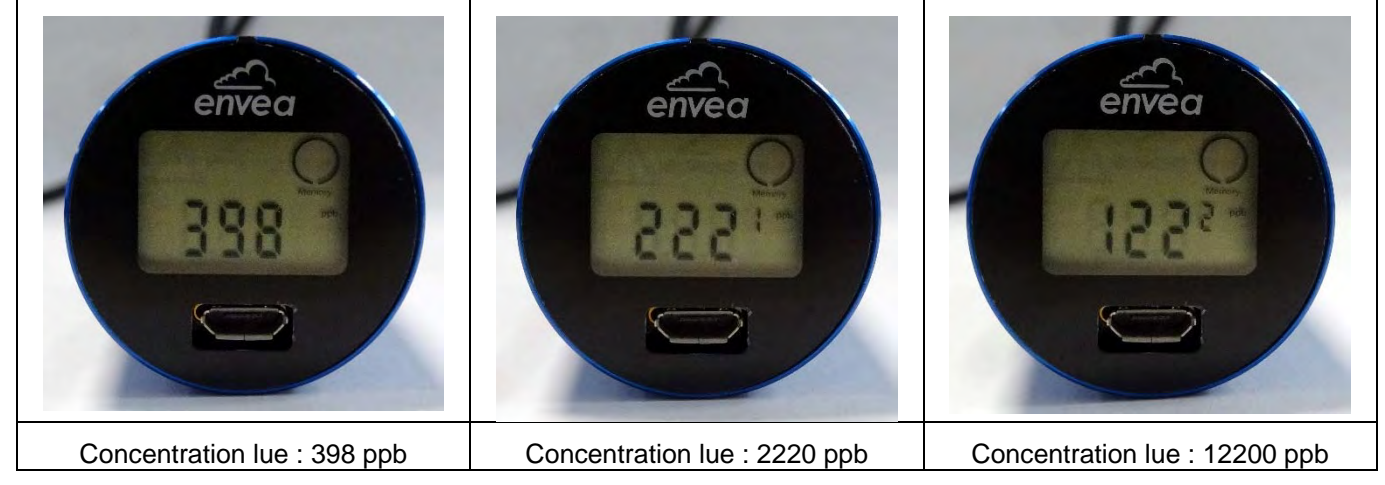

(1) affichage de la valeur mesurée sur 3 chiffres XXX, (2) valeur de « y » dans la formule : XXX  $\star$  10<sup>y</sup>

**Figure 2-1 – Affichage de la concentration** 

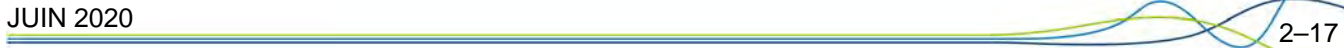

## 2.2 MESURE EFFECTUEE PAR LE CAIRSENS

Les mesures affichées à l'écran sont réalisées de la manière suivante :

- Moyenne glissante des mesures réalisées par le CAIRSENS pendant 60 secondes.
- Rafraichissement de cette valeur à l'écran toutes les 10 secondes.

La fréquence des mesures enregistrées dans la mémoire du CAIRSENS est paramétrable en 1 min (par défaut), 15 min ou 1h à l'aide du logiciel CAIRSOFT. Attention, ce paramètre influe directement sur le volume de données à mémoriser et donc sur la capacité de mémoire du CAIRSENS.

### 2.3 FONCTION DU FILTRE

Le filtre est essentiel au bon fonctionnement du CAIRSENS, il permet le conditionnement de l'échantillon à mesurer. Placé sur l'entrée échantillon, il assure le passage du polluant et protège des poussières et de l'humidité.

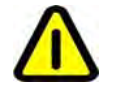

**ATTENTION : Le filtre est à manipuler avec précaution : NE PAS sortir le filtre de son porte-filtre et NE PAS manipuler avec les doigts (voir Opération de maintenance).** 

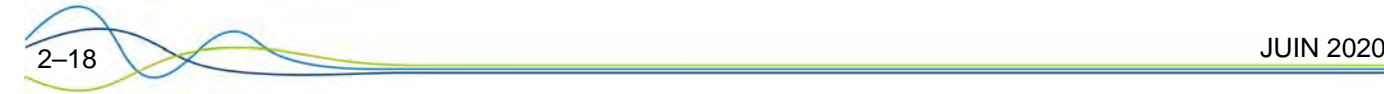

## **3 FONCTIONNEMENT**

### 3.1 MISE EN SERVICE

#### **3.1.1 PREMIERE MISE EN FONCTIONNEMENT**

La mise en fonctionnement du CAIRSENS se fait dès son alimentation électrique : le CAIRSENS commence à mesurer dès sa mise en fonctionnement. Les mesures sont immédiatement affichées à l'écran et mémorisées automatiquement. La sauvegarde des mesures est réalisée en permanence dans la mémoire interne du CAIRSENS. Il est recommandé de n'exploiter les mesures qu'après 24h, durée nécessaire au capteur pour se conditionner à son environnement.

Par défaut, le CAIRSENS est en mode de mesure continue, et la période de mesure (ou pas de temps) est de 1 minute. Elle est modifiable en 15 min ou 1 h avec le logiciel CAIRSOFT.

Lorsque la mémoire du CAIRSENS est pleine, celui-ci continue à fonctionner normalement, mais il enregistre les nouvelles mesures en écrasant les mesures les plus anciennes.

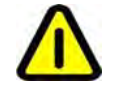

**ATTENTION : L'opérateur doit extraire régulièrement les données avant d'atteindre la capacité maximale de stockage du CAIRSENS pour éviter de perdre des mesures.** 

Au démarrage, tous les pictogrammes s'affichent par défaut (Figure 3-1) :

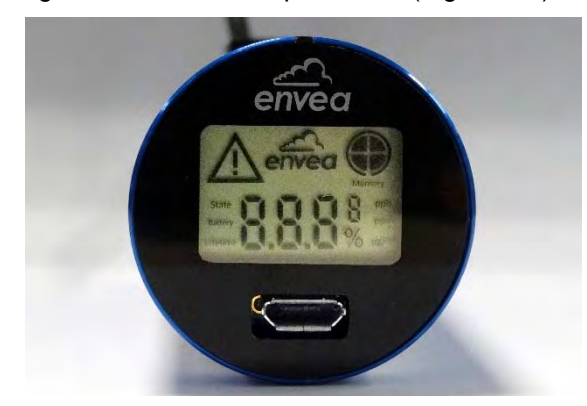

**Figure 3-1 – Ecran d'affichage au démarrage du CAIRSENS** 

**La calibration et la mesure du CAIRSENS sont garantis valables durant 12 mois après sa livraison.** 

La durée de vie du CAIRSENS est de 12 mois (8760 h d'utilisation). Lorsque cette durée est expirée, l'affichage sur l'écran est : cAL (Figure 3-2). Il est alors nécessaire de procéder au renouvellement du CAIRSENS.

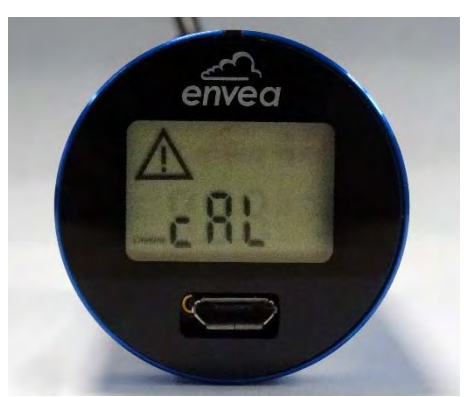

**Figure 3-2 – Ecran d'affichage en fin de durée de vie** 

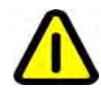

**ATTENTION : Par défaut le CAIRSENS fonctionne en protocole USB sur la face arrière (port mini USB B) et en protocole UART du côté écran (port micro USB B)** 

### **3.1.2 HEURE, DATE ET HORODATAGE DES DONNEES MESUREES**

L'horloge interne du CAIRSENS est préréglée en usine, une pile bouton assure la sauvegarde de l'horloge. Avant toute utilisation ou campagne de mesure, il faut vérifier son réglage.

Si le CAIRSENS vient à perdre son réglage d'horloge :

- − L'afficheur du CAIRSENS indique l'alerte « dAt » (Figure 3-3).
- − Procéder au réglage de l'heure et date en utilisant le logiciel CAIRSOFT. Dès le réglage effectué, l'horodatage des mesures reprendra à partir de la nouvelle date et heure paramétrée.

Si le réglage n'est pas effectué, les mesures seront horodatées à partir du 01/01/2030.

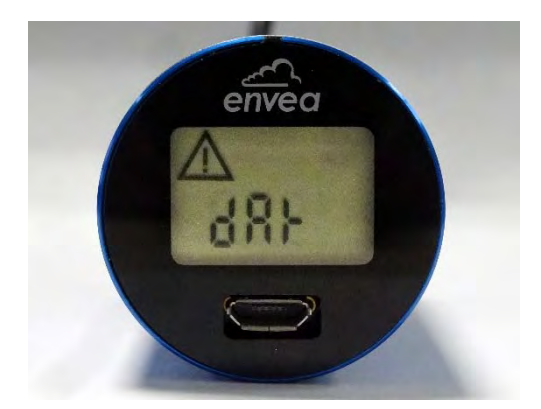

**Figure 3-3 – Ecran d'affichage d'alerte réglage de l'horloge** 

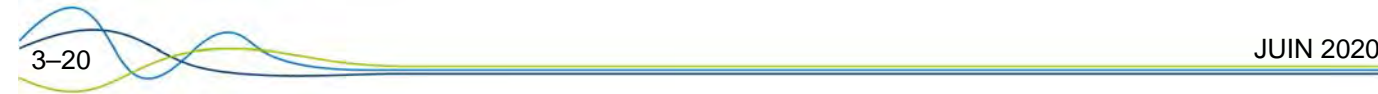

#### **3.1.3 MISE EN SERVICE SUITE A UNE DUREE DE STOCKAGE IMPORTANTE**

La durée de stockage maximale sans utilisation du CAIRSENS est de 3 mois (6 mois pour les COVnm).

Un stockage prolongé (supérieur à 4 semaines) influe directement sur les performances du CAIRSENS pendant les premiers jours d'utilisation suivant sa remise en service. **Il est strictement conseillé de maintenir le CAIRSENS constamment alimenté en appliquant les conditions de stockage**.

Le CAIRSENS doit être reconditionné pour retrouver sa précision. Il est alors vivement conseillé de procéder à un reconditionnement de la cellule électrochimique du CAIRSENS, suivant l'une des 2 méthodes au choix :

#### **3.1.3.1 Reconditionnement accéléré**

Ce reconditionnement s'effectue à l'aide d'une bouteille de gaz étalon contenant un mélange du gaz à tester avec de l'air reconstitué (20.9% d'oxygène) :

- − (a) Utiliser un volume hermétique**\*** (une poche en nalophan par exemple).
- − (b) Placer le CAIRSENS à l'intérieur de ce volume \* pendant 10 minutes.
- − (c) Pendant 10 nouvelles minutes, injecter une concentration égale :
	- Au maximum de la gamme pour un CAIRSENS dont la plage de mesure est égale ou inférieure à 0/1000 ppb.
	- Equivalente au 1/20<sup>ième</sup> du maximum de la gamme pour des CAIRSENS dont la gamme est supérieure à 1000 ppb.
- − (d) Vider le volume du contenu (l'ouvrir ou extraire le gaz encore présent) jusqu'à ce que la concentration en gaz soit proche de « zéro » ppb.
- − (e) Réitérer une fois depuis l'étape (b).

*\* ATTENTION : un minimum de 10 % d'humidité relative doit être présent dans le volume.* 

#### **3.1.3.2 Reconditionnement en air ambiant sur site**

- La cellule électrochimique du CARSENS va se reconditionner dans l'air ambiant en présence du polluant à mesurer. Cette méthode nécessite beaucoup plus de temps que la précédente.
- − Il est fortement conseillé de n'utiliser les mesures qu'après une période au moins égale à 48 heures (durée nécessaire pour un reconditionnement optimal).

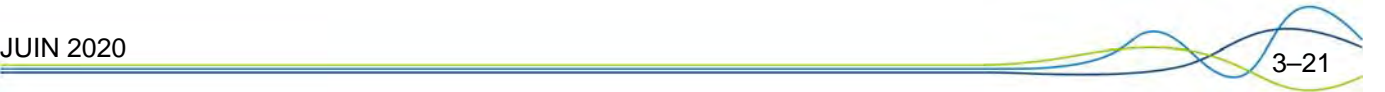

#### **3.1.4 CABLAGE DU CAIRSENS POUR INTEGRATION DANS SYSTEME**

Les indications concernant le câblage nécessaire pour l'intégration du CAIRSENS dans un système sont données ci-dessous :

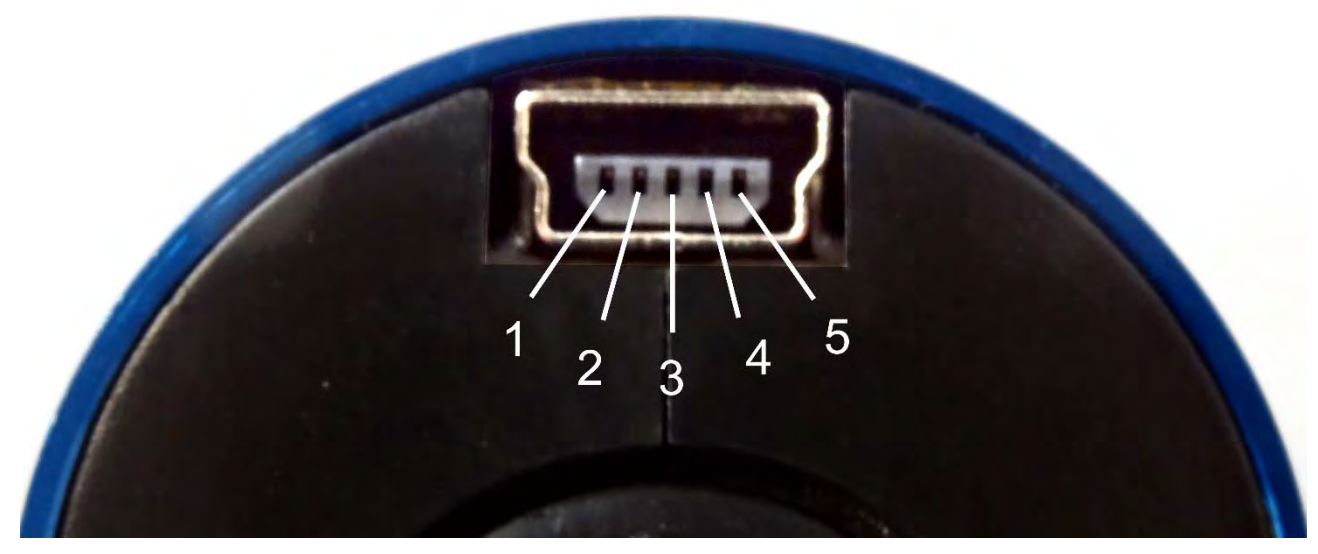

**Connecteur mini USB, face filtre** 

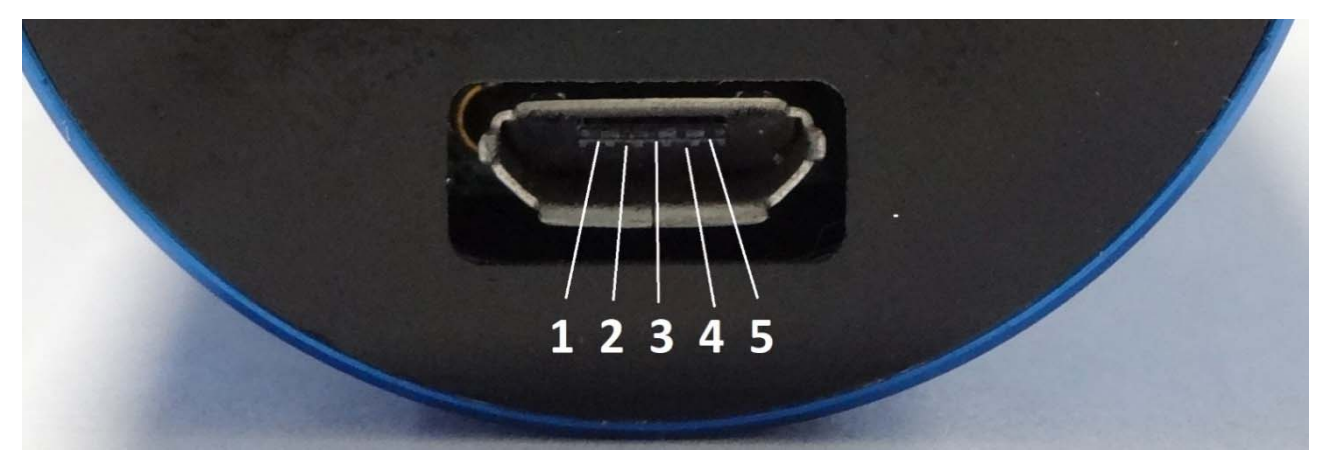

**Connecteur micro USB, face écran** 

La correspondance des broches et des câbles pour un raccordement du CAIRSENS par le connecteur mini ou micro USB vers USB A standard est présentée dans le tableau :

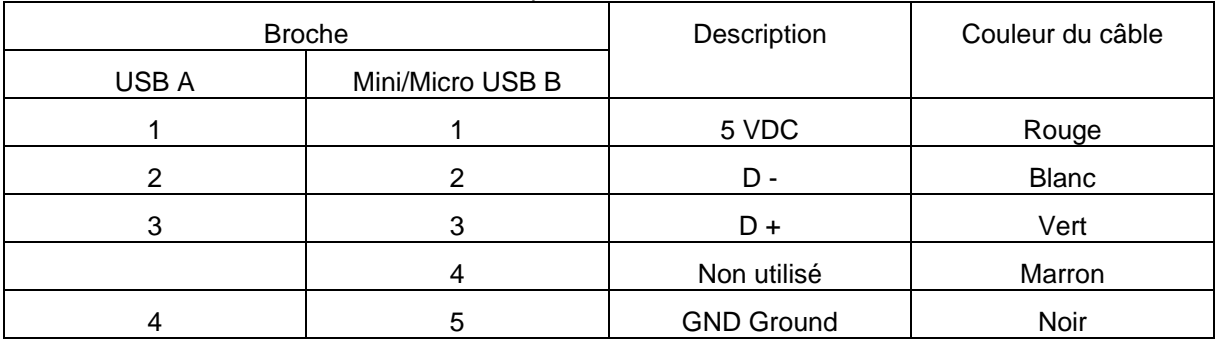

**Figure 3-4 – Indications de câblage pour raccordement USB A vers mini ou micro USB B** 

Pour relier un CAIRSENS fonctionnant sous protocole UART, sur un ordinateur, il est nécessaire de relier un convertisseur FTDI TTL 3V3 (non fourni) au port mini ou micro USB (selon type de configuration UART) du CAIRSENS. Le code couleur pour réaliser ce câblage est présenté dans le tableau cidessous :

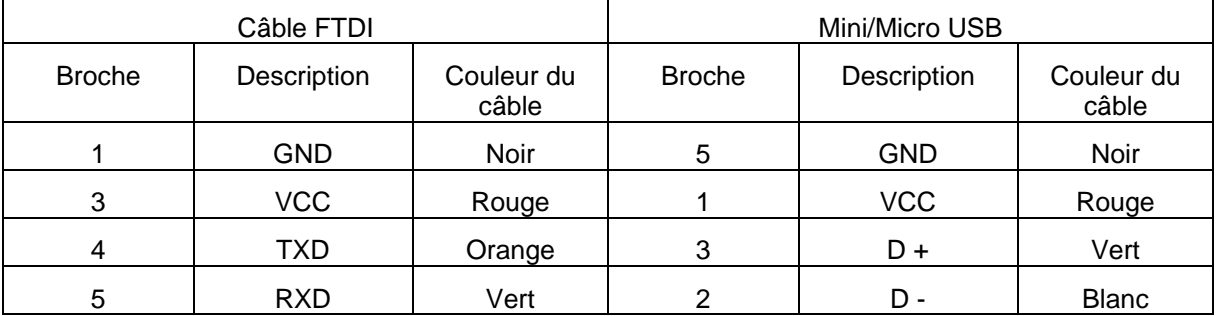

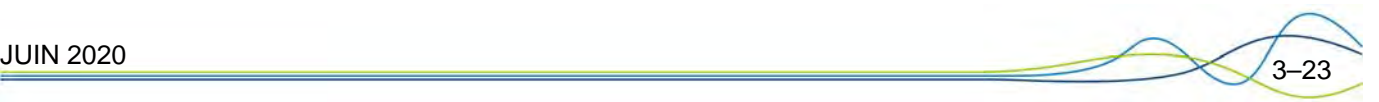

#### **3.1.5 PROTOCOLES DE COMMUNICATIONS**

Le CAIRSENS supporte trois protocoles de communication, UART, USB and Modbus :

- − Face avant micro-USB B : UART Cairpol (par défaut) ou UART Modbus.
- − Face arrière mini-USB B : USB (par défaut) ou UART Cairpol.

Il y a donc 4 configurations possibles (cf photo).

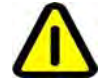

#### **ATTENTION : Par défaut le CAIRSENS fonctionne en protocole USB sur la face arrière (port mini USB B) et en protocole UART du côté écran (port micro USB B).**

Pour modifier le protocole de communication sur le port mini-USB B et micro-USB B du CAIRSENS, connecter celui-ci à un ordinateur en utilisant le câble USB fourni avec le CAIRSENS, ou à l'aide d'un convertisseur UART vers USB (FTDI 3v3, non fourni) si celui-ci fonctionne sous le protocole UART.

1. Connecter le CAIRSENS au PC avec le câble adéquat selon son mode de fonctionnement et le port utilisé

2. Exécuter Cairsens, UartConfig.exe (v1.01 ou ultérieure) téléchargeable gratuitement sur le site web

- « www.cairpol.com,» au même endroit que le CAIRSOFT : rubrique « Téléchargement », onglet
- « Documentation technique » puis « Logiciels »
- 3. Sélectionner le mode actuel de fonctionnement du CAIRSENS

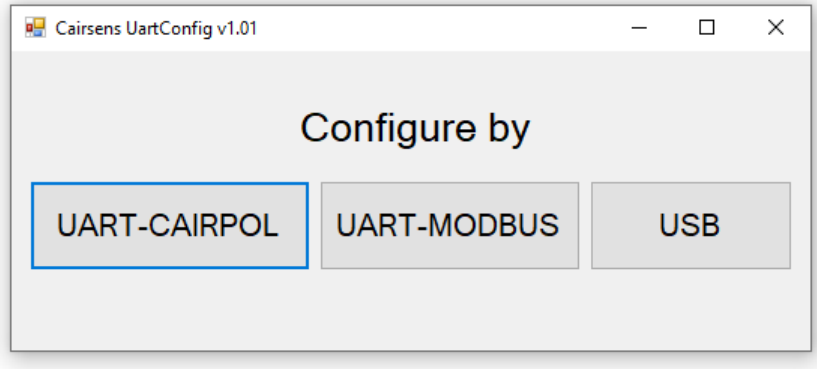

4. Sélectionner le CAIRSENS reconnu (identifiant se terminant par les 4 chiffres de son numéro de série). Sa configuration actuelle s'affiche en vert, par défaut Config 1 USB/UART-CAIRPOL.

La colonne de gauche, sous la photographie de la face arrière du Cairsens, désigne la configuration du port mini-USB B (USB ou UART-CAIRPOL). La colonne de droite, sous la photographie de l'écran, désigne la configuration du port micro-USB B (UART-CAIRPOL ou UART-MODBUS).

5. Afin de modifier la configuration, double-cliquer sur la configuration désirée (ex.Send Config 2). Lorsque l'opération est terminée, la nouvelle configuration s'affiche en vert. Si la modification de communication impacte le connecteur actuellement utilisé, il est nécessaire de relancer l'application pour visualiser la modification. Fermer le logiciel et déconnecter le CAIRSENS.

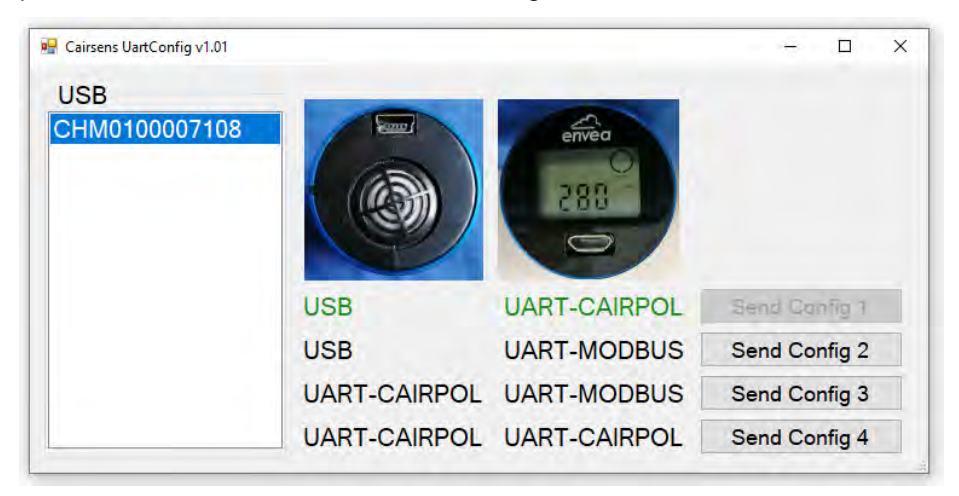

## 3.2 LOGICIEL D'EXPLOITATION CAIRSOFT

La configuration de certains paramètres du CAIRSENS (Réglage horloge, nommage, etc…) est possible à l'aide du logiciel CAIRSOFT (V4.5 et plus). Le logiciel CAIRSOFT permet la visualisation, l'exploitation et l'exportation des données du CAIRSENS.

Le CAIRSOFT est téléchargeable gratuitement sur le site web « www.cairpol.com,» dans la rubrique « Téléchargement », onglet « Documentation technique » puis « Logiciels ».

### **3.2.1 PREREQUIS**

Les prérequis sont les suivants :

- − Systèmes d'exploitation supportés :
	- Windows Vista SP2
	- Windows 7 SP1
	- Windows 8
	- Windows 8.1
	- Windows 10
	- Windows Server 2008 SP2
	- Windows Server 2008 R2 SP1
	- Windows Server 2012
	- Windows Server 2012 R2
- − Configuration matérielle minimale requise : Processeur 1 GHz minimum 512 Mo de mémoire vive (RAM)
- − Microsoft .Net Framework 4.6 et plus

### **3.2.2 TELECHARGEMENT DEPUIS LE WEB**

La procédure de téléchargement à suivre est la suivante :

- Depuis un navigateur, se rendre sur le site internet www.cairpol.com, et cliquer sur le menu « Téléchargements », puis sur l'item « Documentation technique » et catégorie « logiciels »
- − Lancer le téléchargement du « **CairsoftV4.x.x** » (Version CAIRSOFT V4.5 et plus).
- − Enregistrer le setup « **setup-Cairsoft-4.x.x.exe** » (Version CAIRSOFT V4.5 et plus).

### **3.2.3 INSTALLATION DU CAIRSOFT**

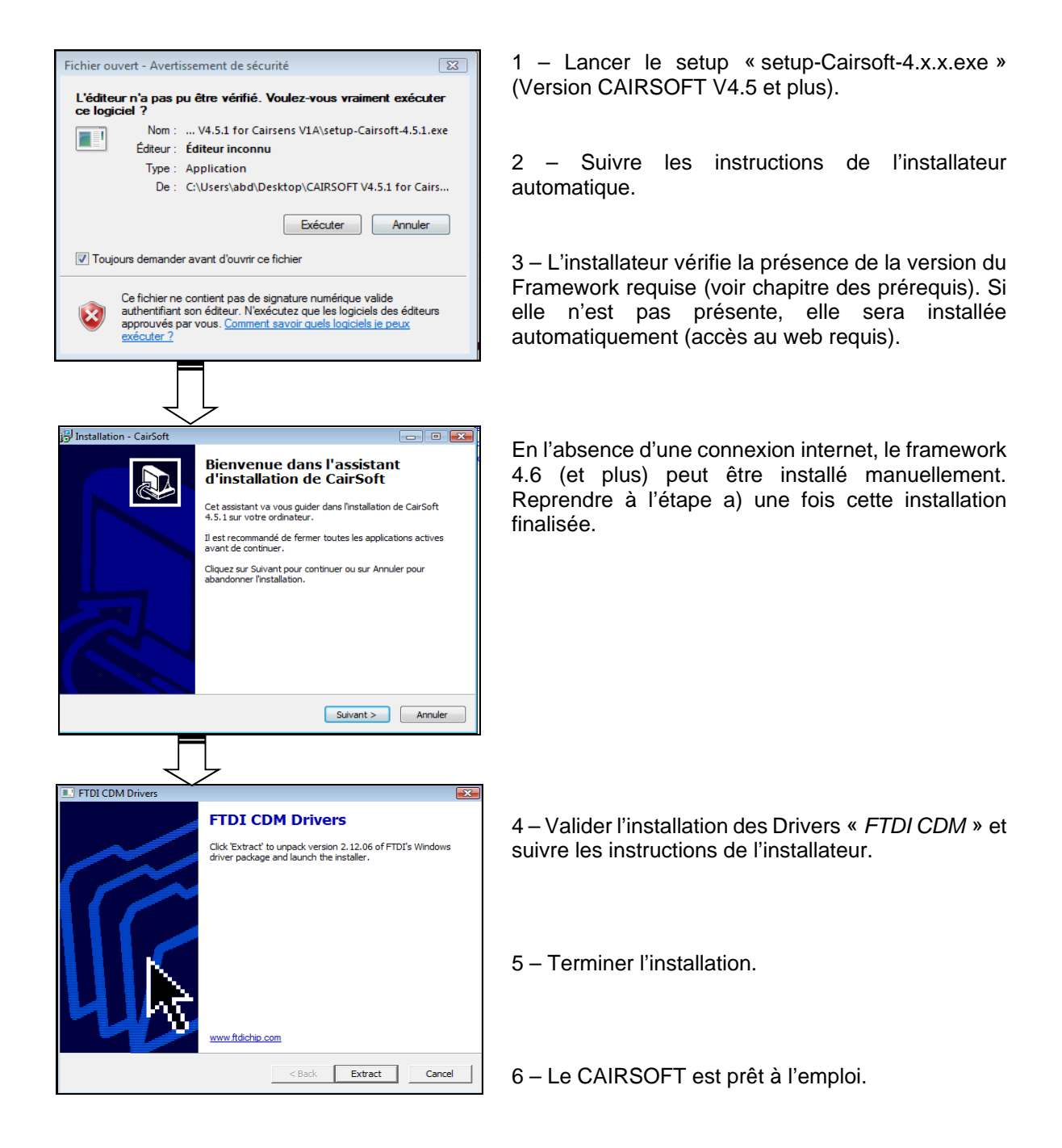

#### **3.2.4 CONNEXION DU CAIRSENS AU PC**

Le CAIRSENS se connecte au PC à l'aide du câble « USB A » vers mini « USB B » spécifique fourni avec le CAIRSENS.

 **NE PAS utiliser un autre câble USB que celui qui est fourni au risque de détériorer le matériel.** 

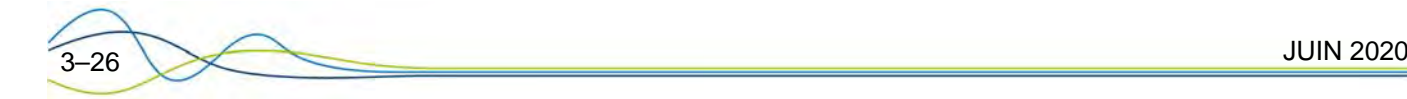

#### **3.2.5 LANCEMENT DU CAIRSOFT**

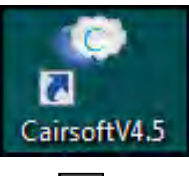

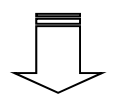

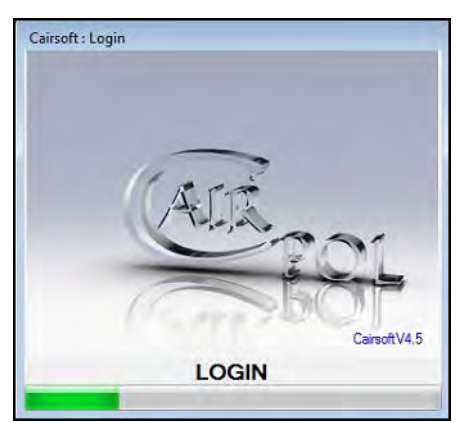

- − Connecter le CAIRSENS au PC à l'aide du câble USB.
- Lancer le CAIRSOFT depuis le raccourci « *CairsoftV4.x* » *(Version CAIRSOFT V4.5 et plus)* sur le bureau ou depuis le dossier « *Cairpol* » du menu Démarrer.
- La fenêtre de téléchargement apparait, le téléchargement de l'ensemble des données du

**Cairsens du PC.**

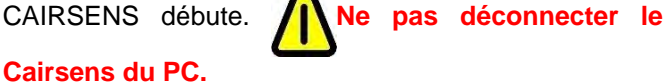

- Lorsque le téléchargement est terminé, la fenêtre principale du CAIRSOFT apparaît et donne accès :
	- Au menu principal constitué de cinq icônes permettant de personnaliser le CAIRSENS et de visualiser l'historique des mesures, d'hygrométrie et du niveau de la batterie du CAIRSENS.
	- A cette notice d'utilisation du CAIRSOFT, accessible depuis l'icône situé en haut à droite de la fenêtre principal.

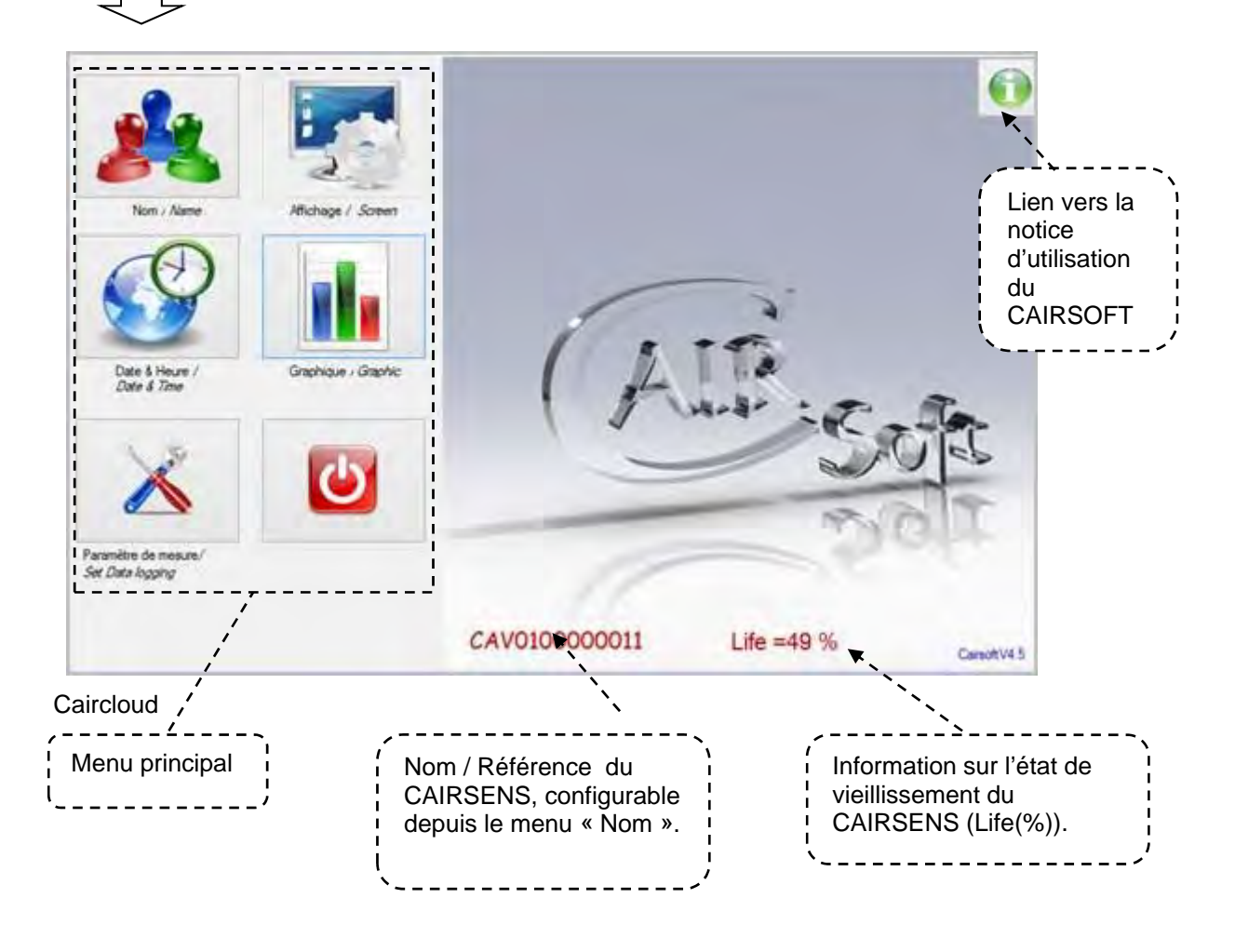

### **3.2.6 CONFIGURATION DU CAIRSENS**

### **3.2.6.1 Nom du CAIRSENS**

Le nom par défaut de l'appareil est son numéro de série (exemple : « *CCB0100000891 »*).

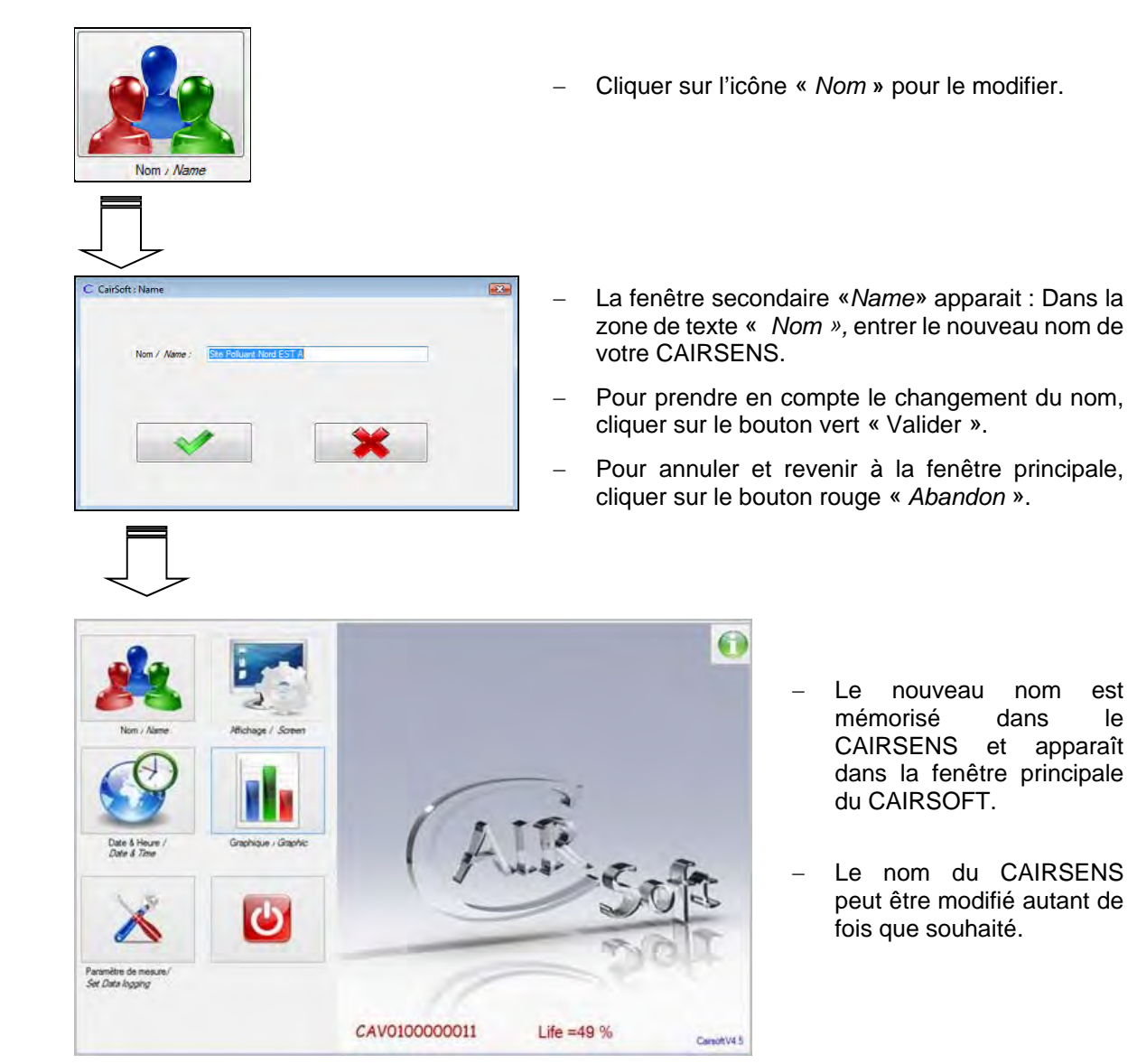

### **3.2.6.2 Mode d'affichage du CAIRSENS**

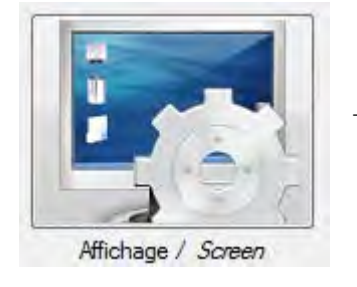

− Option désactivée pour le CAIRSOFT V4.5.1 et version suivante.

JUIN 2020 3–28

#### **3.2.6.3 Date et heure du CAIRSENS**

En cas de perte d'horodatage, celui-ci reprend automatiquement à la date « *2000.01.01 »* et l'heure « *00 :00 ».* 

Dans ce cas, il est vivement conseillé de procéder à la mise à l'heure du CAIRSENS pour pouvoir bénéficier d'un horodatage des données valide.

Cette fonctionnalité utilise les fonctions « Date » et « Heure » du PC sur lequel est connecté le CAIRSENS.

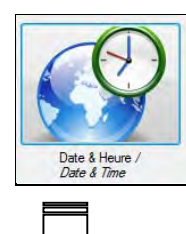

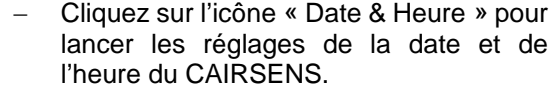

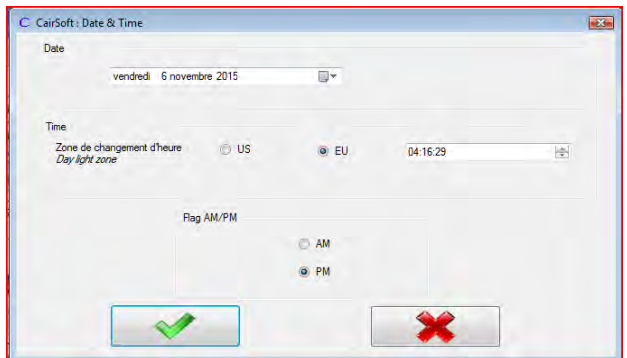

- − Sélectionner la zone géographique souhaitée (EU ou US).
- − Sélectionner le format ''heure'' souhaité (AM ou PM).
- − Valider à l'aide du bouton vert « Valider ».
- − Pour annuler et revenir à la fenêtre principale cliquez sur le bouton rouge « Abandon ».

#### **3.2.6.4 Echantillonnage / Intervalle de mesure**

Cette fonction vous permet de modifier le pas de mesure. Le CAIRSENS effectue des mesures en continu et peut réaliser des moyennes de 1 minute, 15 minutes ou 1 heure au choix.

Le pas de mesure sélectionné influe directement sur le nombre de données sauvegardées dans le CAIRSENS.

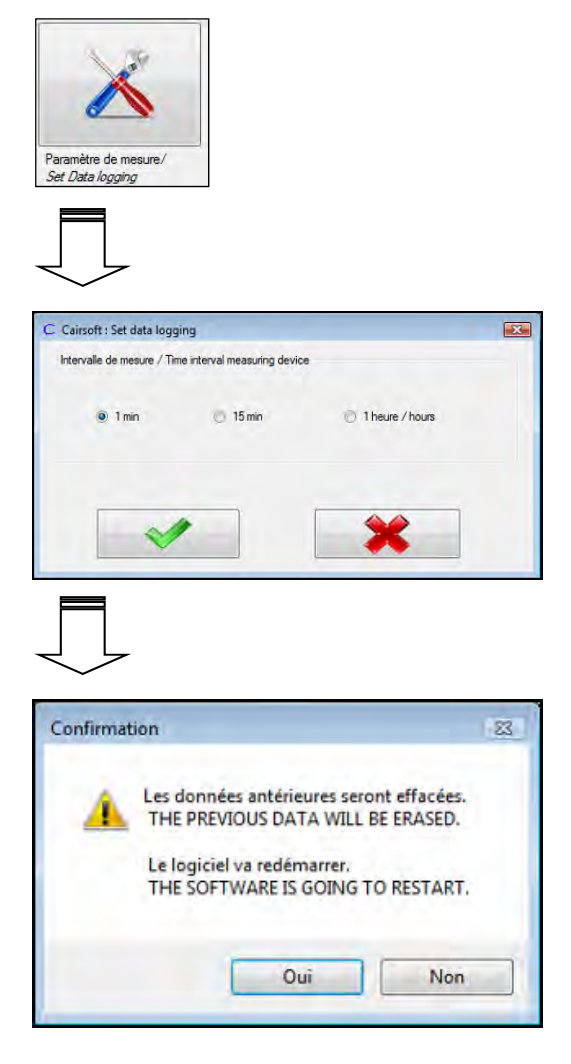

- − Cliquer sur l'icône « *Paramètres de mesure* » pour modifier l'intervalle de temps entre 2 mesures.
- − La fenêtre « *Paramètres de mesure* » apparaît.
- Sélectionner le pas de mesure souhaité.
- − Cliquer sur le bouton vert pour valider (pour annuler, cliquer sur le bouton rouge).

− Une fenêtre « Confirmation » apparaît : confirmer votre choix (vous avez toujours la possibilité d'annuler en cliquant sur « non »).

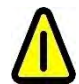

**IMPORTANT : si la confirmation est acceptée alors les données sauvegardées seront supprimées de la mémoire du CAIRSENS.** 

**Le Logiciel CAIRSOFT va redémarrer avec le nouveau paramétrage du CAIRSENS (ne pas déconnecter le CAIRSENS du PC).** 

#### **3.2.6.5 Visualisation sur le graphique et export des mesures du CAIRSENS sous format .***csv*

Cette fonction vous permet de visualiser et/ou d'exporter (sous format .csv) les mesures réalisées par le CAIRSENS pendant un ou plusieurs jours.

La période de visualisation et d'export est, par défaut, sur un jour et la concentration est en ppb. Il est possible de visualiser et d'exporter toutes les données et paramètres disponibles en mémoire.

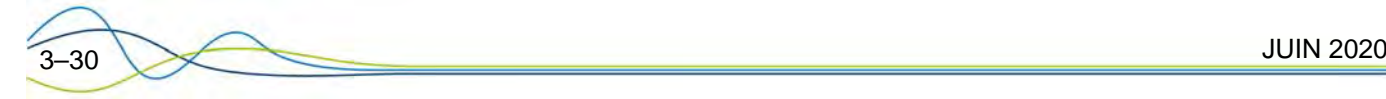

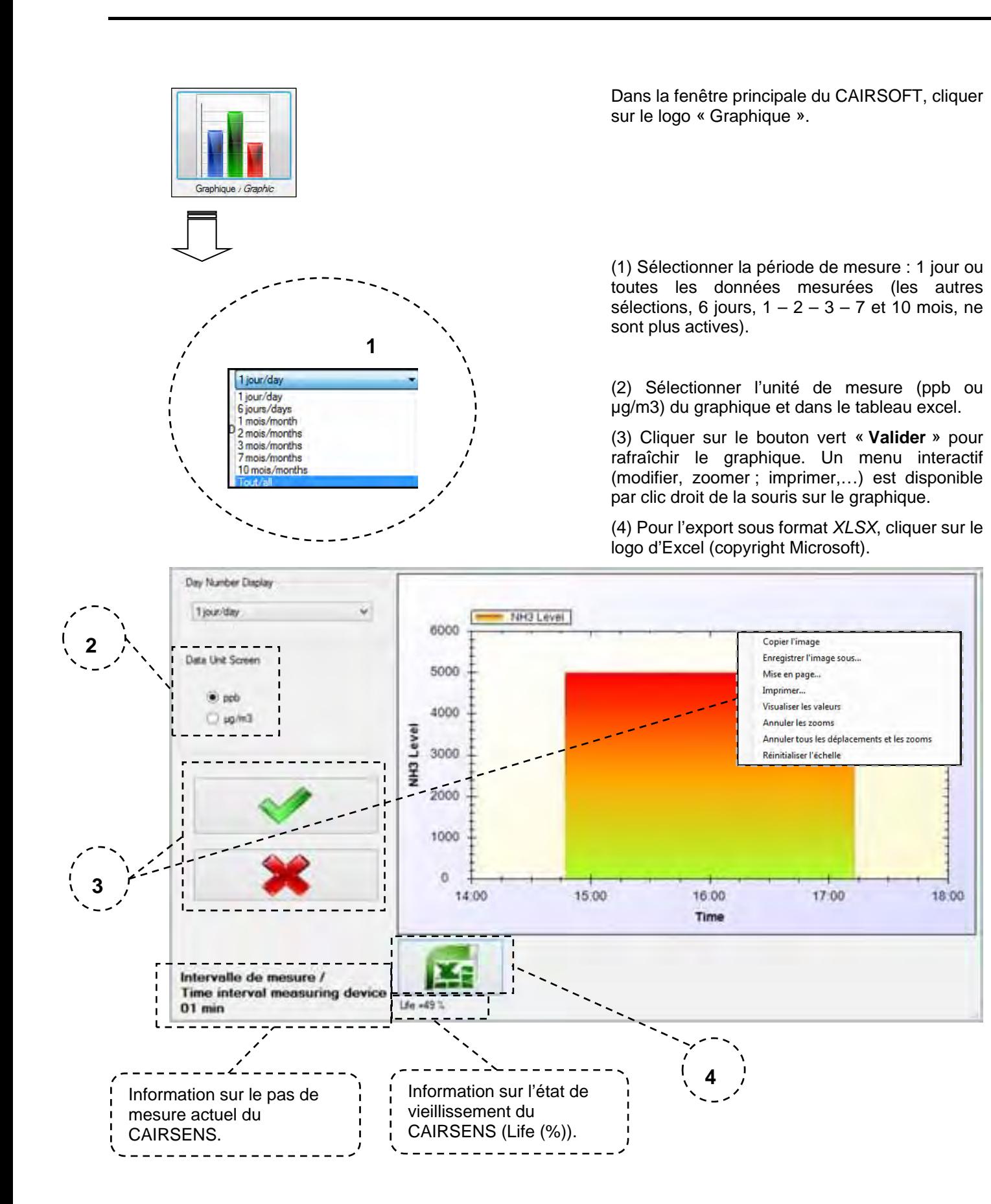

#### **3.2.6.6 Visualisation des mesures et autres données sur tableau type .***XLSX*

L'export sous format *XLSX* permet de retrouver les paramètres suivants :

- La référence (1) du CAIRSENS.
- − L'horodatage (2) correspondant à la période sélectionnée dans « Paramètre de mesure ».
- − Les mesures (3) avec l'unité sélectionnée dans la fenêtre « Graphique ».
- − La tension de la batterie (4) en mV est traduite de la manière suivante :
	- ≥ 4700 mV = Fonctionnement branché sur alimentation externe.
	- 4200 <mV<3100 = Fonctionnement sur batterie sans alimentation externe.
	- $\bullet$  4200 mV = la batterie est complètement chargée.
	- 3100 mV = la batterie est vide et doit être rechargée.

Valable uniquement pour les anciennes versions de CAIRSENS pré -2020 fonctionnant sur batterie

- La mesure de la température en °C. (5), le cas échéant
- − Mesure de l'humidité relative HR en %. (6), le cas échéant
- − L'état de vieillissement du CAIRSENS en % (7), il est traduit de la manière suivante :
	- $\bullet$  100% = 0 mois de fonctionnement.
	- $50\% = 6$  mois de fonctionnement.
	- **00% = 12 mois de fonctionnement**.

Dans ce cas les **cases des mesures** correspondantes dans le tableau sont de couleur rouge et le **cadre du graphique** du CAIRSOFT passe du bleu au rouge (voir Figure 3-6).

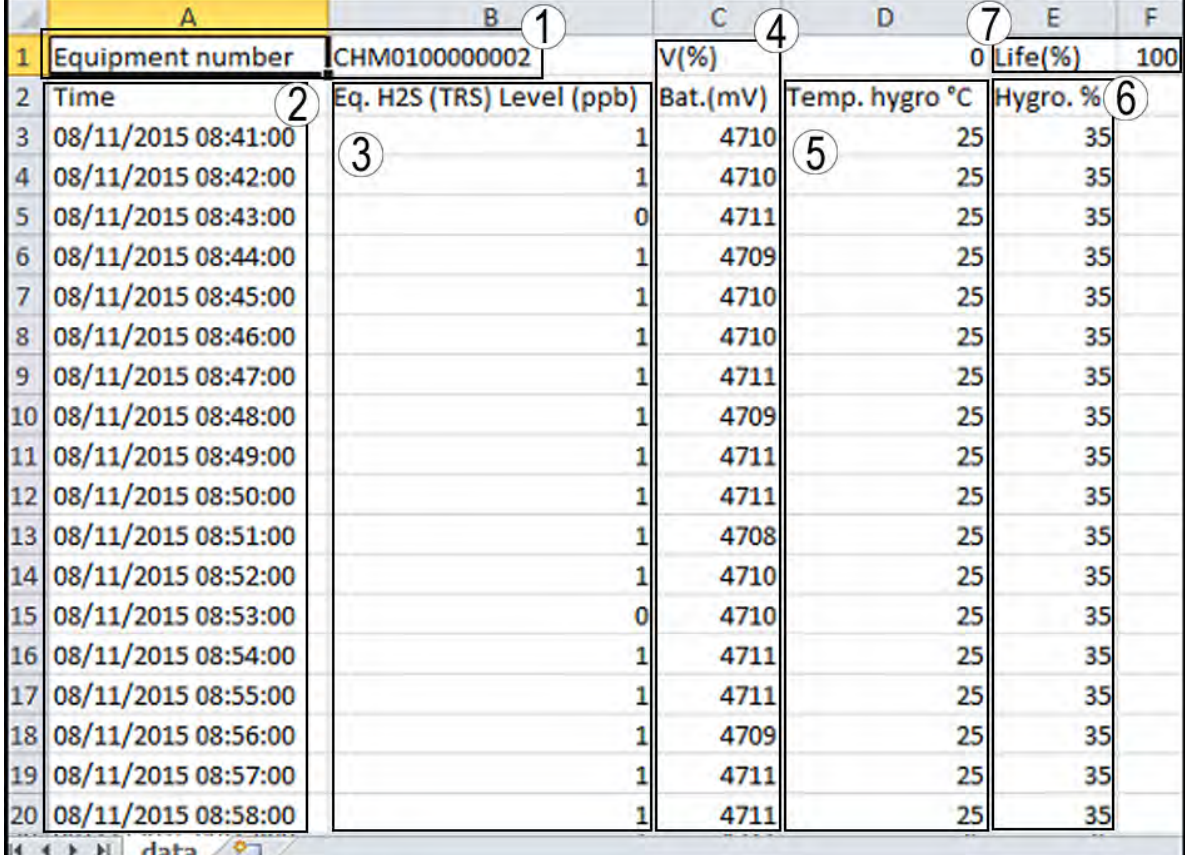

**Figure 3-5 – Visualisation des mesures sur tableau XLSX** 

Π

Exemple d'un graphique d'un CAIRSENS dont la cellule électrochimique a fonctionné durant une période égale à 12 mois et plus (Life = 00%) :

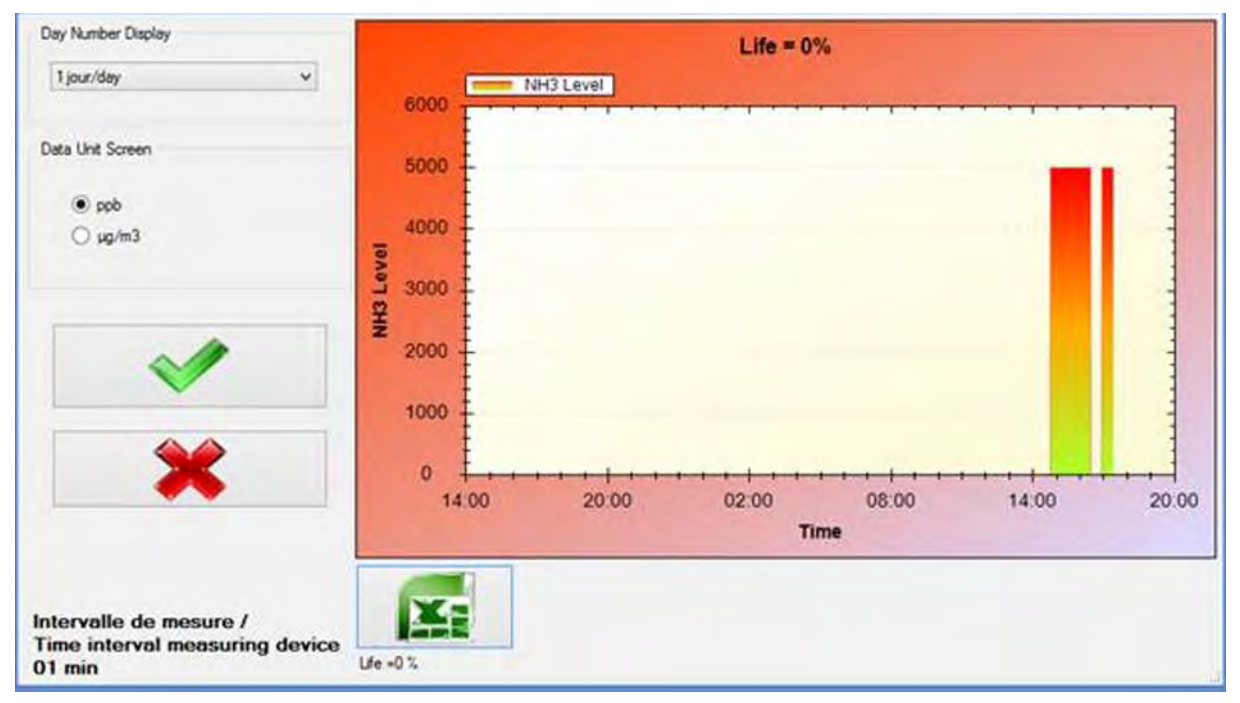

**Figure 3-6 – Graphique CAIRSOFT d'une cellule électrochimique ayant fonctionné plus de 12 mois (Life = 00%).** 

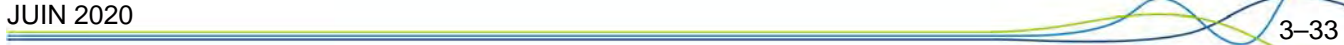

## **4 AFFICHAGE DES DEFAUTS DE FONCTIONNEMENTS**

Les défauts détectables sont :

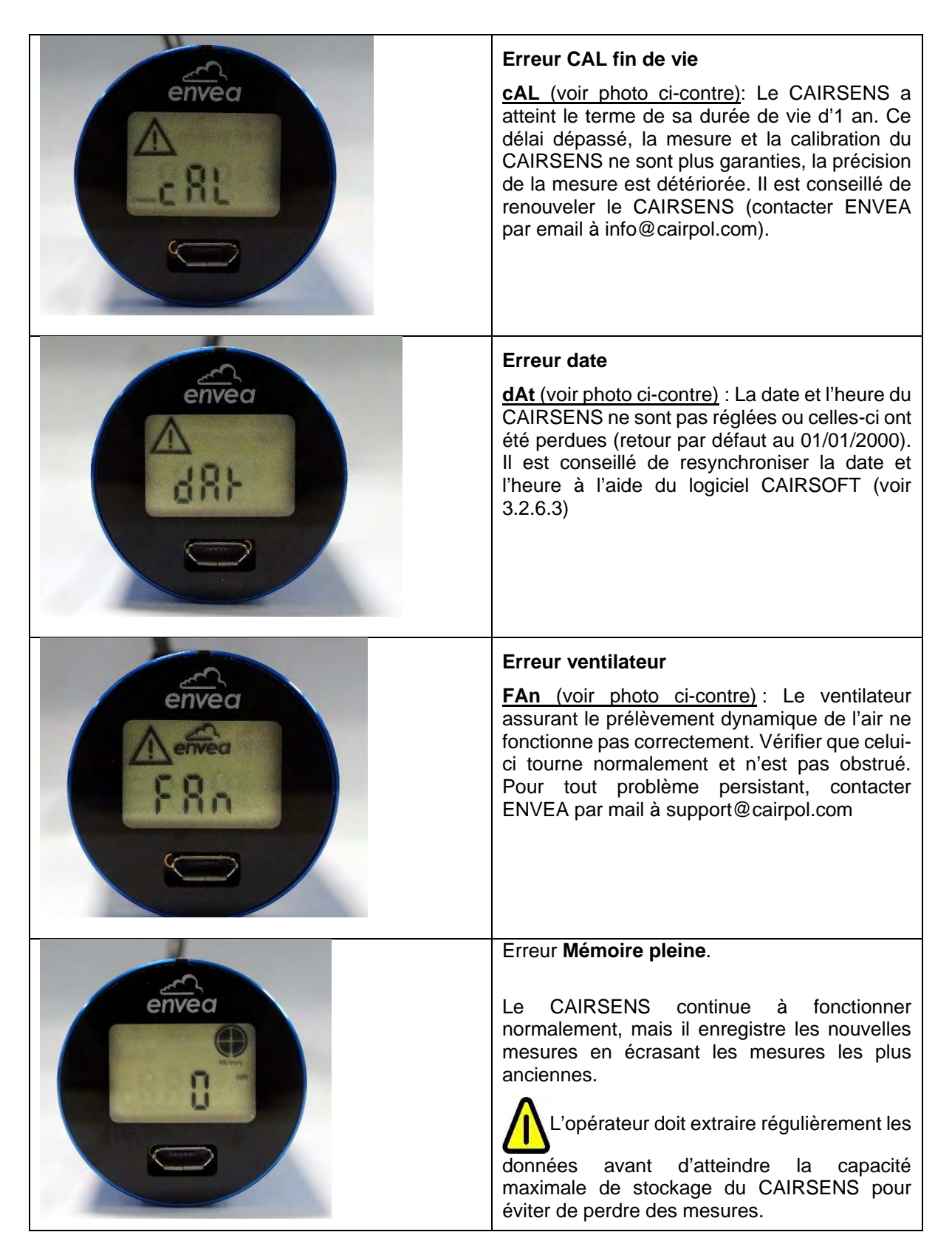

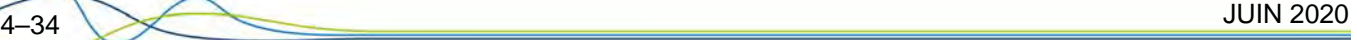

## **5 MAINTENANCE DU CAIRSENS**

### 5.1 CONSIGNES DE SECURITE

Les consignes de sécurité doivent être respectées à tout moment par l'utilisateur.

− Couper l'alimentation électrique lorsque vous effectuez la maintenance du CAIRSENS.

Ne pas brancher le CAIRSENS à la fois par le port mini-USB et par le port micro-USB sous peine de dommages irréversibles.

- Le personnel doit être convenablement formé au bon fonctionnement du CAIRSENS avant de commencer à le faire fonctionner.
- − Utiliser seulement les accessoires fournis (câble USB, filtre).
- − Ne pas obturer le filtre, le ventilateur, ni l'orifice latéral assurant l'extraction d'air.
- Ne pas tenir le CAIRSENS dans les mains pendant les mesures.
- − Ne pas utiliser dans un milieu poussiéreux, corrosif, explosif, dans un environnement en présence d'autres gaz (gaz de combustion, solvant, chlore, vapeurs acides et basiques…).
- Respecter les conditions d'utilisation (cf. Caractéristiques techniques).

En ce qui concerne la sécurité, le fabricant ne peut être tenu responsable des conséquences résultant de:

- − L'utilisation de l'appareil par du personnel non qualifié,
- − L'utilisation de l'appareil dans des conditions autres que celles spécifiées dans le présent document,
- − L'utilisation de pièces de rechange ou d'accessoires non fournis par ENVEA.
- − L'utilisation de cet appareil d'une manière qui n'est pas approuvé par ENVEA est déconseillée et peut causer des dommages au personnel utilisateur et au matériel. La non-utilisation de pièces de rechange spécifiques peut réduire l'efficacité du dispositif de sécurité.
- La modification de l'appareil par l'utilisateur,
- Le non-entretien de l'appareil.

## 5.2 OPERATION DE MAINTENANCE

- − Pour remplacer le filtre blanc (recommandé 2 fois par an ou si le filtre du CAIRSENS, lorsqu'il est présent, est jugé impropre) :
	- Déconnecter le CAIRSENS de toute alimentation.
	- Retirer le porte-filtre par son rebord en évitant tout contact avec la partie centrale blanche de celui-ci. Attention à la grille de protection du filtre / ventilateur.
	- Insérer le nouveau filtre par son rebord en évitant tout contact avec la partie centrale blanche de celui-ci.
	- Suite à ce changement, 12h sont nécessaires pour stabiliser les mesures.

Respecter les consignes suivantes :

- Ne pas stocker le CAIRSENS dans une ambiance polluée, et respecter les conditions de stockage (voir § 1.2.2).
- Si nécessaire, le nettoyer uniquement avec un chiffon propre et sec.
- − Réaliser toute opération d'entretien à l'abri de la poussière et des projections d'eau.

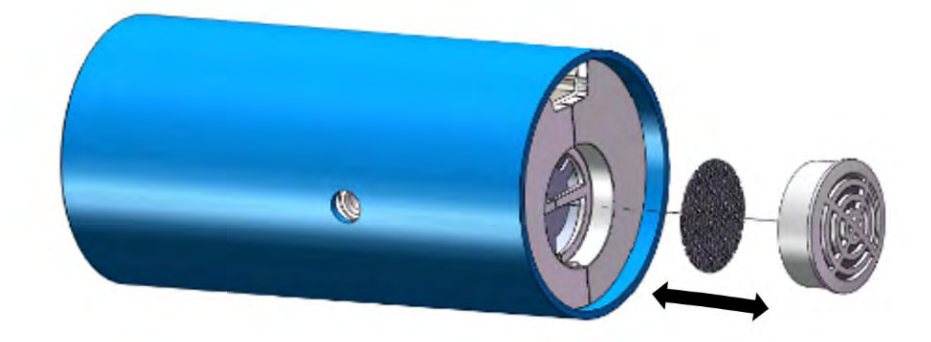

**Figure 5-1 – Changement du filtre du CAIRSENS** 

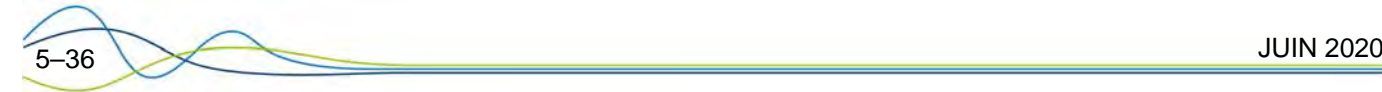

## **6 ANNEXES**

- 6.1 PROTOCOLE MODBUS
- 6.2 PROTOCOLE CAIRSENS UART
- 6.3 PLAN

Page laissée blanche intentionnellement

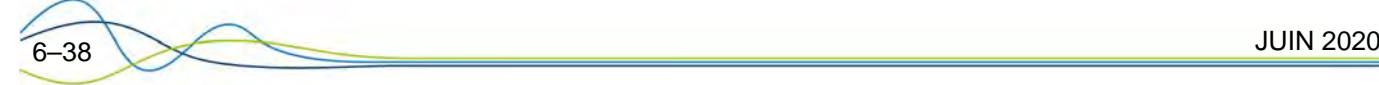

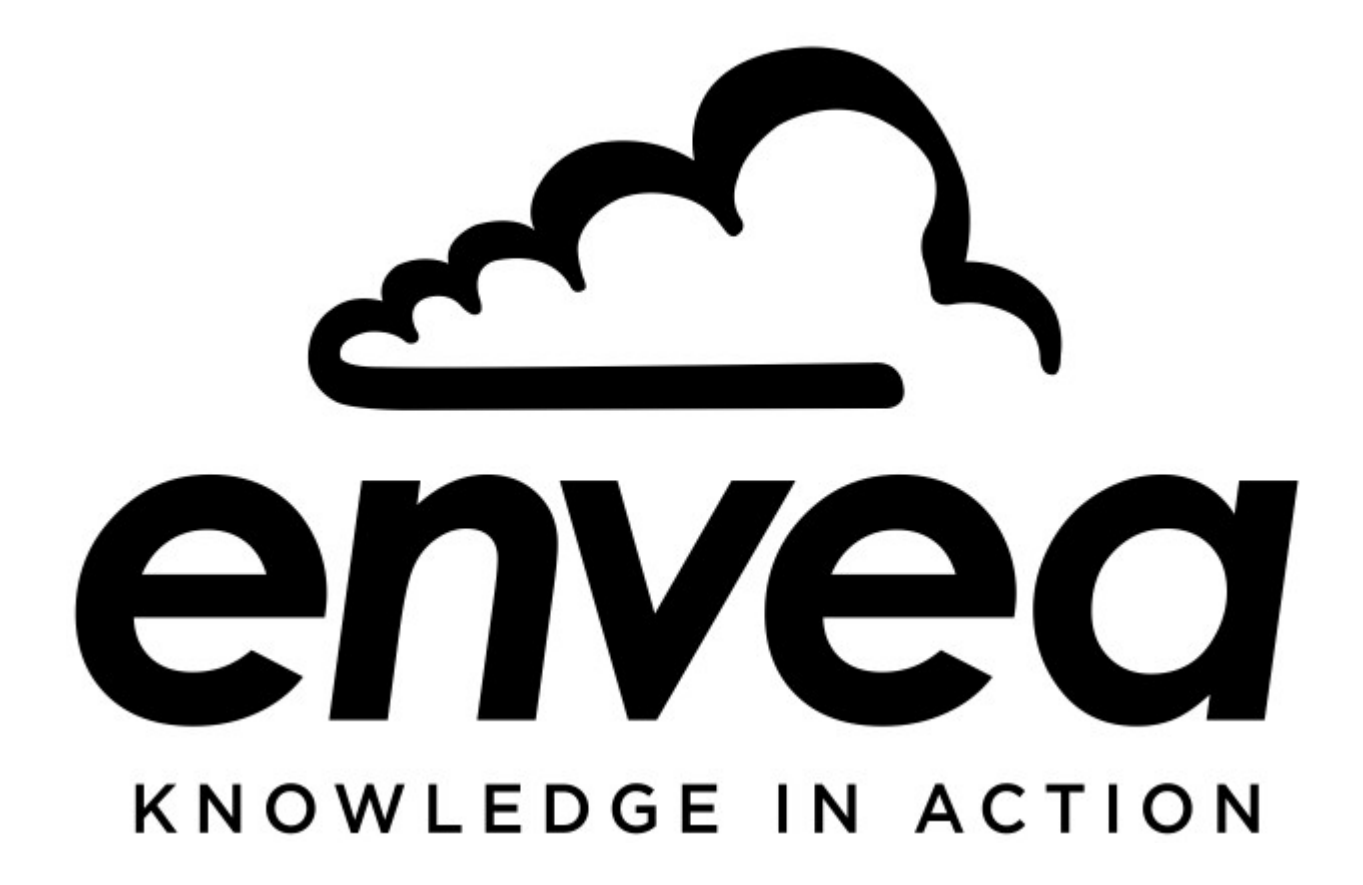

## **Modbus RTU for CAIRSENS**

Version 1.0.1

# **Table of Contents**

## I General

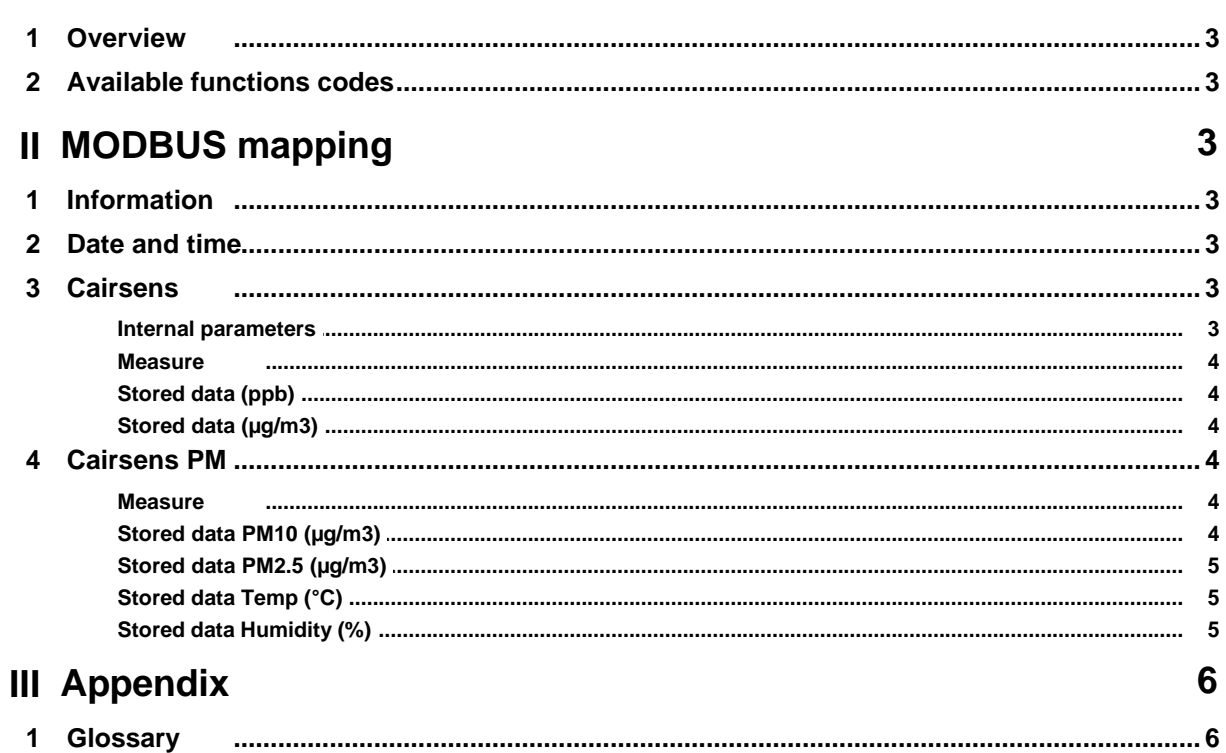

 $\mathbf{3}$ 

## <span id="page-40-0"></span>**1 General**

## **1.1 Overview**

The official Modbus specification can be found at [www.modbus.org/specs.php](http://www.modbus.org/specs.php)

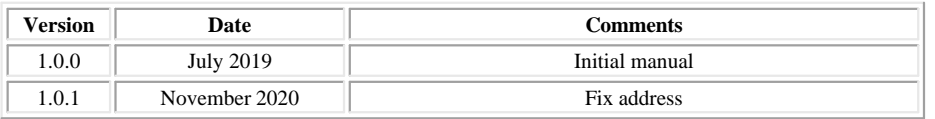

## <span id="page-40-1"></span>**1.2 Available functions codes**

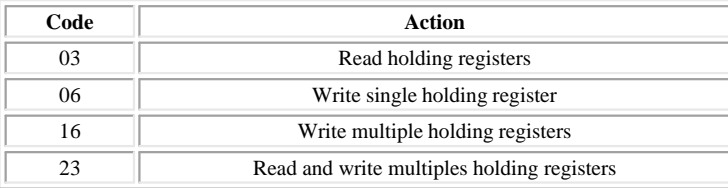

## <span id="page-40-2"></span>**2 MODBUS mapping**

## **2.1 Information**

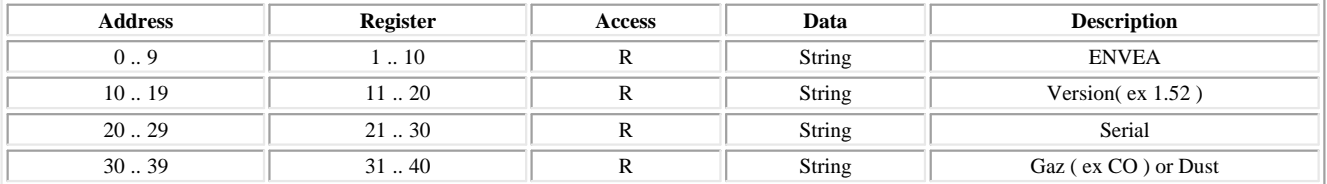

## <span id="page-40-3"></span>**2.2 Date and time**

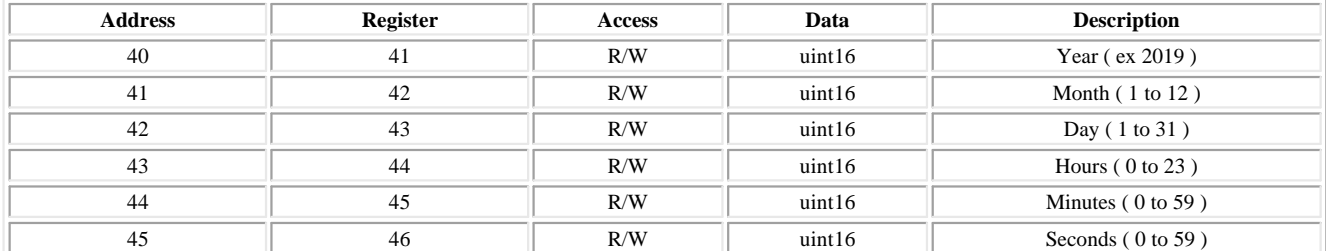

## <span id="page-40-4"></span>**2.3 Cairsens**

## **2.3.1 Internal parameters**

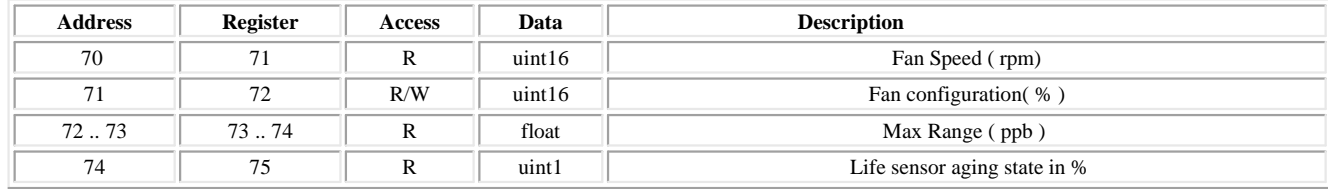

## <span id="page-41-0"></span>**2.3.2 Measure**

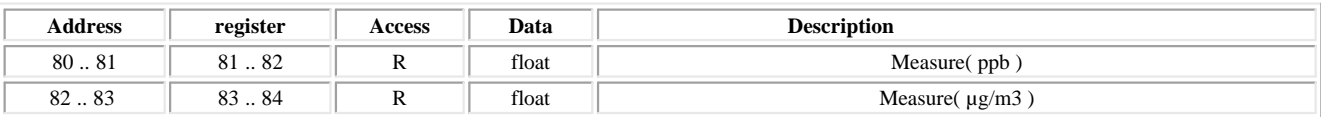

## <span id="page-41-1"></span>**2.3.3 Stored data (ppb)**

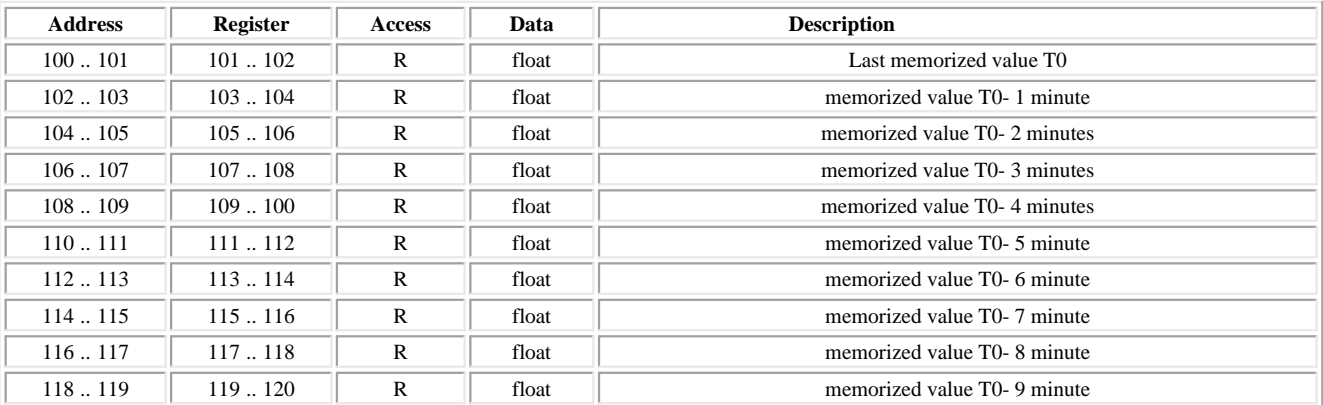

## <span id="page-41-2"></span>**2.3.4 Stored data (µg/m3)**

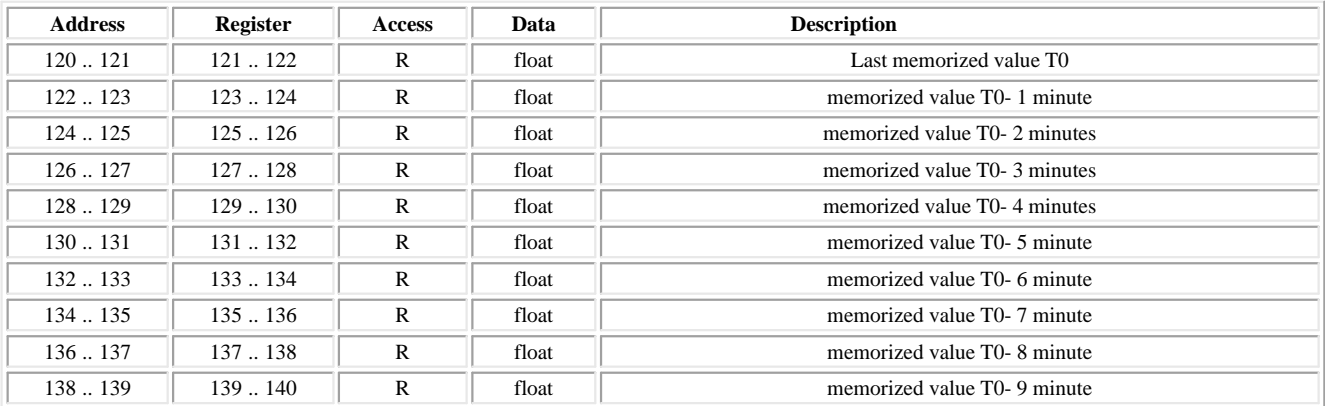

## <span id="page-41-3"></span>**2.4 Cairsens PM**

## **2.4.1 Measure**

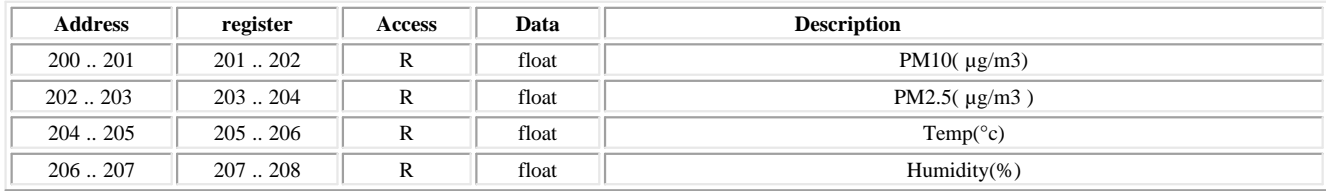

## <span id="page-41-4"></span>**2.4.2 Stored data PM10 (µg/m3)**

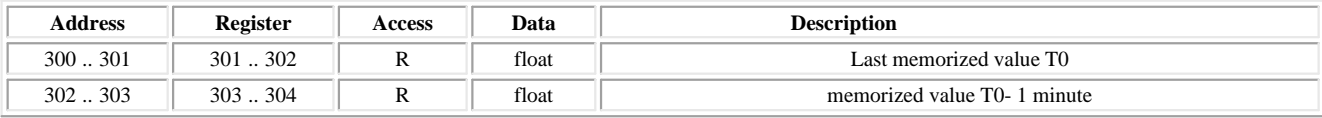

## **MODBUS mapping <sup>5</sup>**

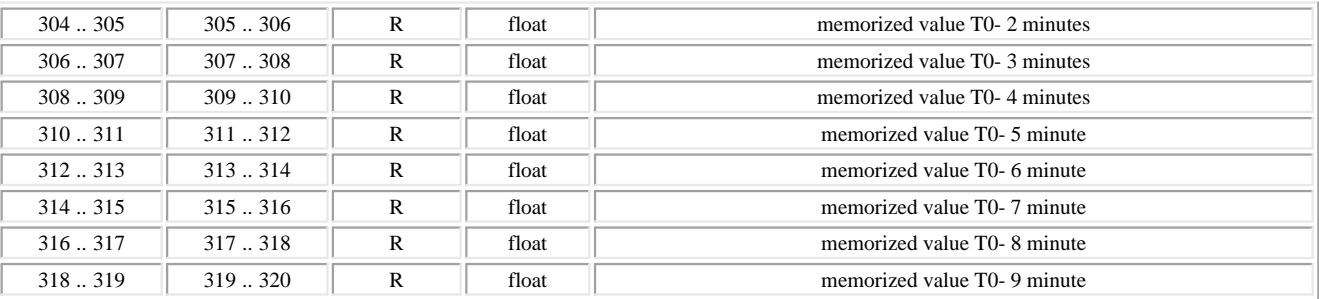

## <span id="page-42-0"></span>**2.4.3 Stored data PM2.5 (µg/m3)**

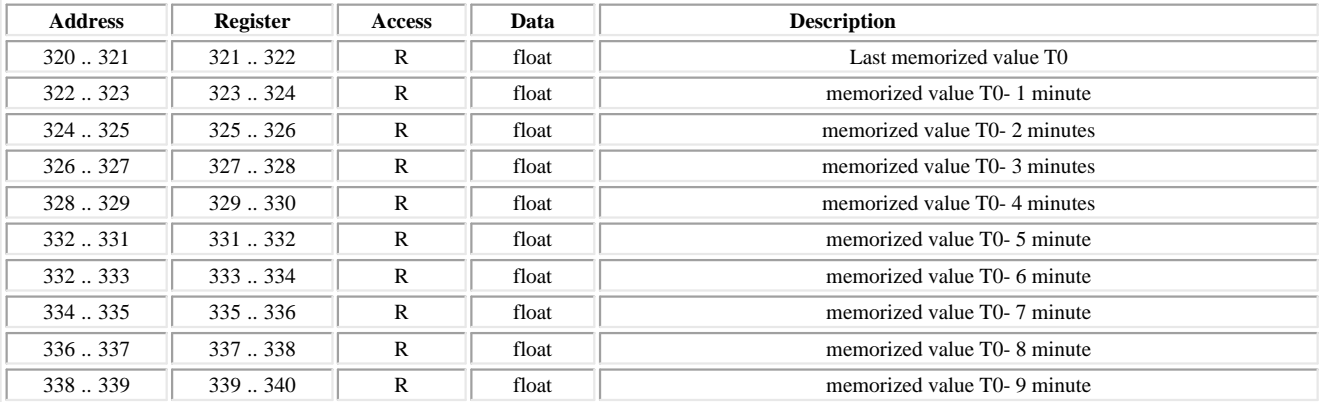

## <span id="page-42-1"></span>**2.4.4 Stored data Temp (°C)**

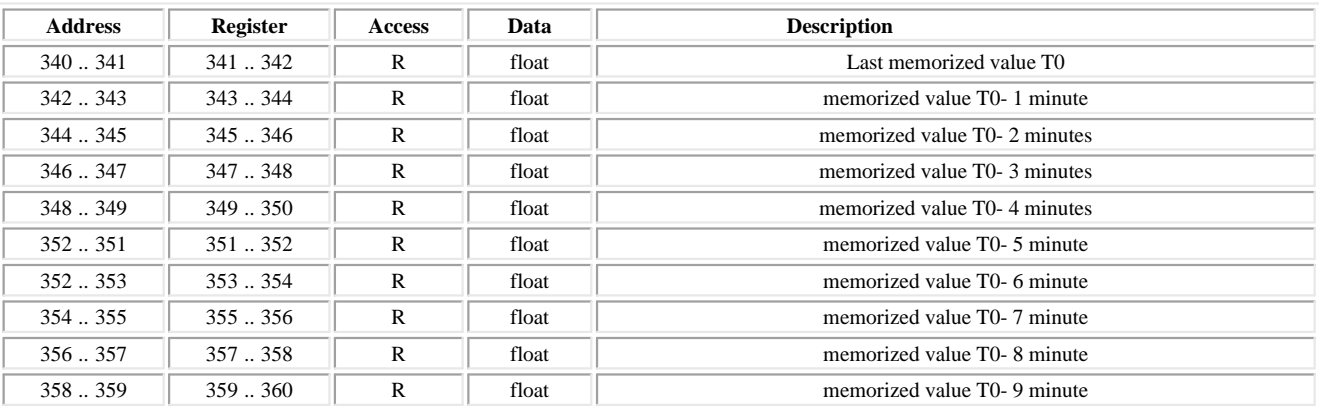

## <span id="page-42-2"></span>**2.4.5 Stored data Humidity (%)**

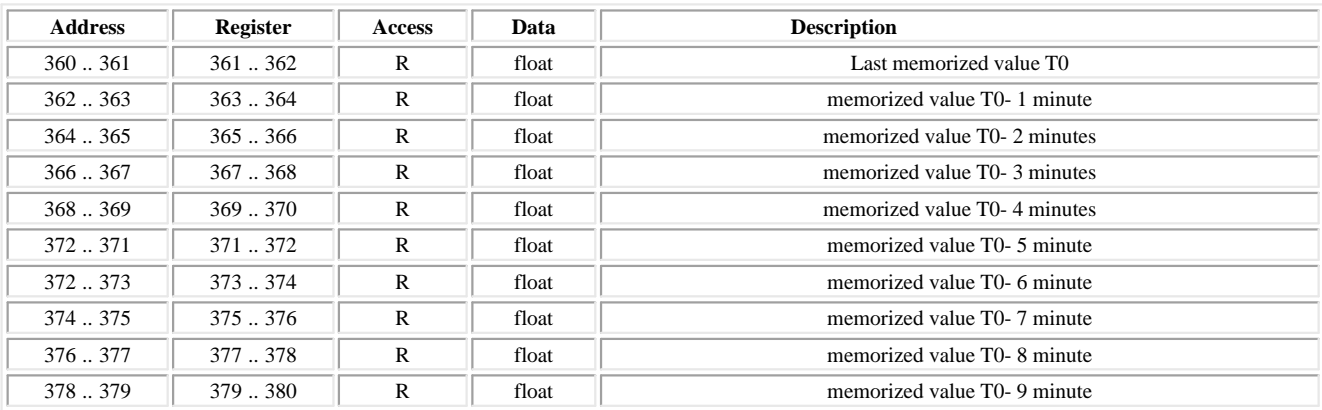

## <span id="page-43-0"></span>**3 Appendix**

## **3.1 Glossary**

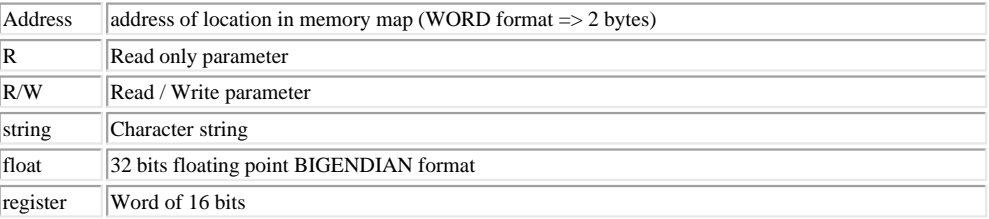

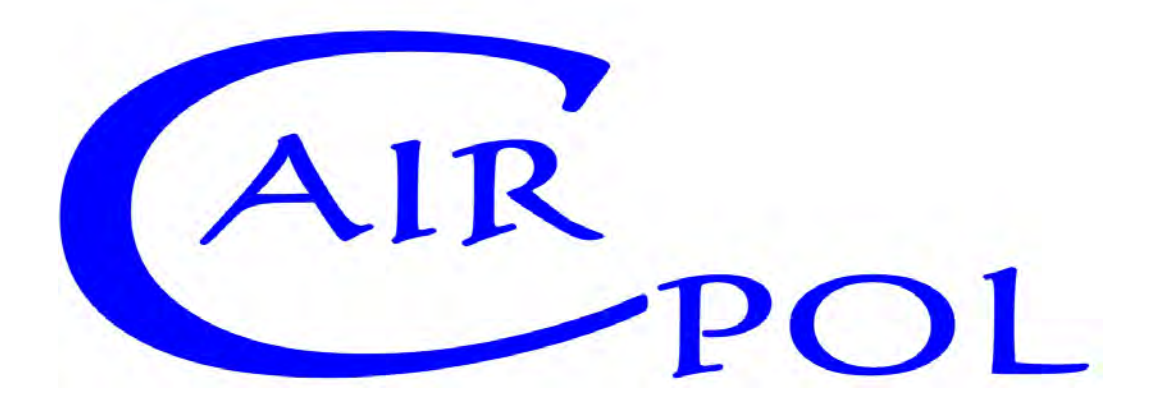

## **Cairsens - UART Version**

Communication Protocol Measured data download

# **Table of Contents**

 $\overline{2}$ 

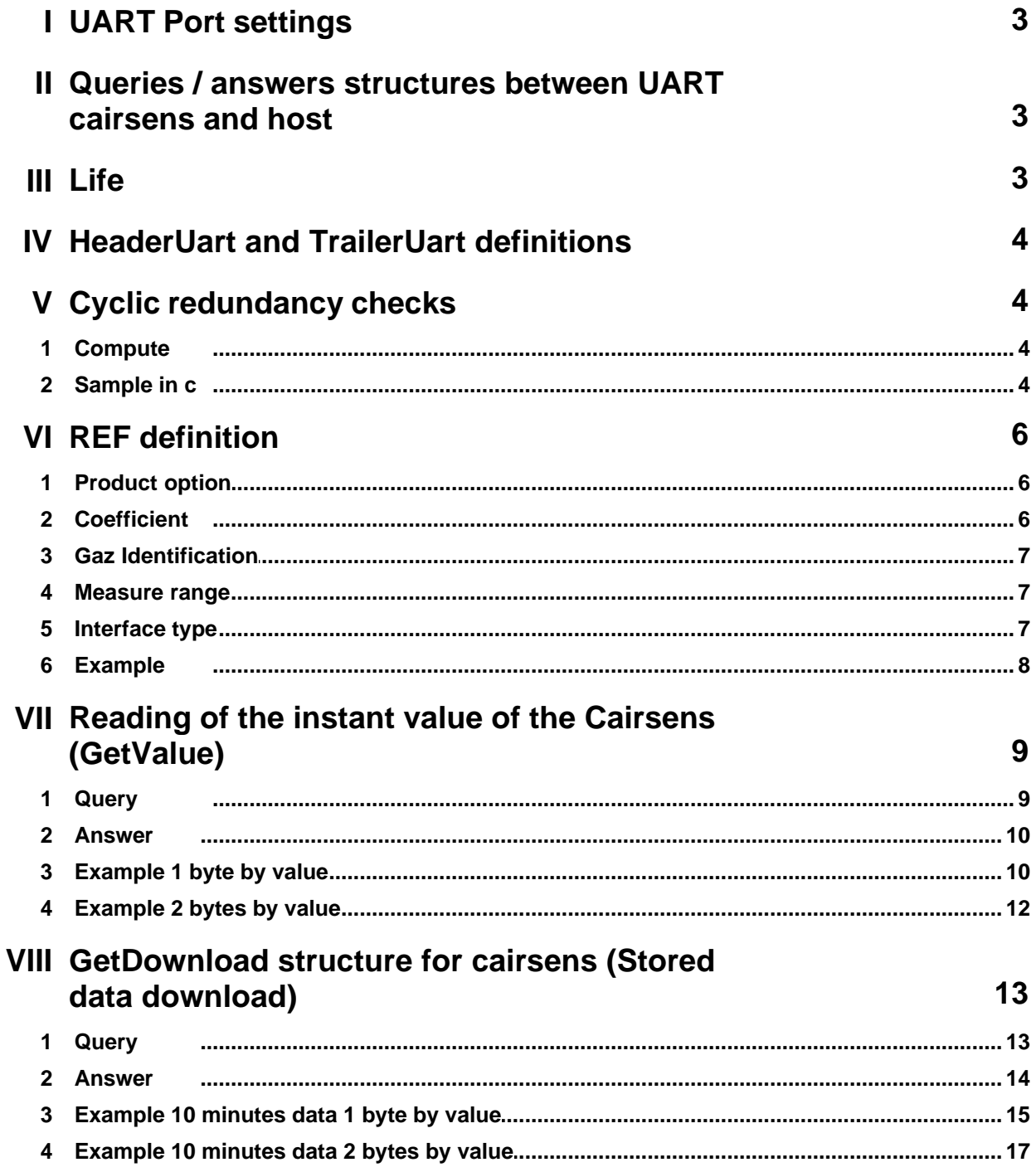

## <span id="page-46-0"></span>**1 UART Port settings**

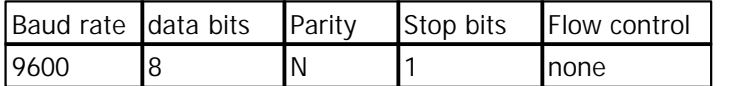

## <span id="page-46-1"></span>**2 Queries / answers structures between UART cairsens and host**

The structure of the query / answer frame passing between the Cairsens and the host can be defined by a series of bytes, the number of which varying and being represented in hexadecimal.

The query frames have a fixed length and are structured as follows: SYNC STX LG REF DATA CRC ETX

The answer frames have a fixed length and are structured as follows: SYNC STX LG REF DATA END CRC ETX

Bytes definition is:

- SYNC = Synchro Word
- · STX = Start Frame
- · LG = Length of Data
- REF = [Cairsens identification](#page-49-0) (Serial Number)
- DATA = [CMD+PARAM] (Series of bytes for command and parameters)
- · END =End Frame
- · CRC [2 bytes/LSB First]
- · ETX
- $\bullet$  LIFE = [Life used](#page-46-2)

Synchronization and start frame bytes have the following values and constant number of bytes:

- SYNC = 1 byte =  $0xFF$
- $STX = 1$  byte =  $0x02$
- $CRC = 2$  bytes
- $END = 2 bytes = LIFE OxFF$
- $ETX = 1$  byte = 0x03

## <span id="page-46-2"></span>**3 Life**

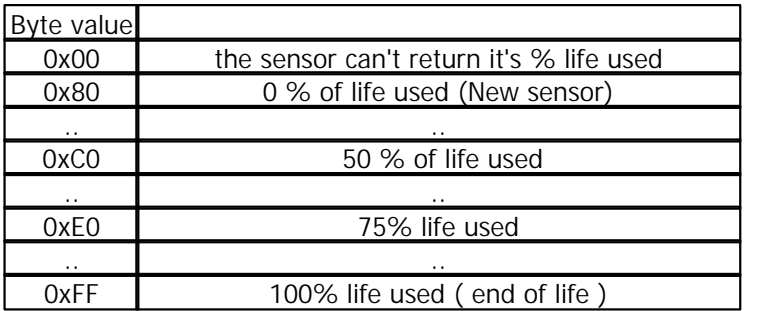

## <span id="page-47-0"></span>**4 HeaderUart and TrailerUart definitions**

In the following section of this document, the series of bytes representing SYNC STX LG and a part of CMD will be referred to as **HeaderUart** and will be defined by:

• HeaderUart = SYNC, STX, LG, 0x30, 0x01, 0x02, 0x03, 0x04, 0x05, 0x06

In the same idea, the series of bytes representing END will be referred to as **TrailerUart** and will be defined by:

· TrailerUart = END CRC ETX

## <span id="page-47-1"></span>**5 Cyclic redundancy checks**

## **5.1 Compute**

The CRC code is calculated by dividing the binary sequence representing the frame by the following polynomial:  $X^{16} + X^{12} + X^5 + 1$ 

## <span id="page-47-2"></span>**5.2 Sample in c**

```
#include <stdio.h>
```

```
unsigned int FCRC( unsigned char Frame[],unsigned char lg)
{
   unsigned int Poly = 0x8408;
   unsigned int Crc;
  unsigned char j, i bits, carry;
   Crc=0;
  for (j=0; j<1; g; j++) {
    Crc = Crc \wedge Frame[j];for ( i_bits = 0; i_bits < 8; i_bits++ ) {
      carry = Crc & 1;Crc = Crc/2; if(carry) {
        Cre = Cre \land Poly; }
 }
   }
   return Crc;
}
int main(int argc, char* argv[])
{
     unsigned int i;
     unsigned char Frame[] = {0xFF, // Synchro Word
     0x02,// Start Frame
     0x13,// Length of Data
     0x30,0x01,0x02,0x03,0x04,0x05,0x06,
     0xff,0xff,0xff,0xff,0xff,0xff,0xff,0xff,
     0x12, // CMD
     0x00,0x00, // CRC [2 bytes/LSB First]
     0x03}; // End Frame
```

```
 unsigned int StartPos = 2; // start position CRC
     printf ( " Frame without CRC =" );
    for( i = 0 ; i < sizeof( Frame) ; i++ )
     {
         if( i > 0 ) putchar(',');
         printf ( " 0x%02X" , Frame[i] );
 }
     putchar('\n');
    i = FCRC ( &Frame[StartPos] , Frame[StartPos] - 2); // compute CRC without
CRC's bytes
     printf ( " CRC=0x%04X\n" , i );
    Frame[19] = i & 0xFF;Frame[20] = i \gg 8; printf ( " CRC IN FRAME(LSB First)= 0x%02X 0x%02X\n" , Frame[19] ,
Frame[20]);
     printf ( " Frame with CRC= " );
    for( i = 0 ; i < sizeof( Frame) ; i++ )
     {
        if( i > 0 ) putchar(','); printf ( " 0x%02X" , Frame[i] );
 }
     putchar('\n');
     i = FCRC ( &Frame[StartPos] , Frame[StartPos] ); // check CRC
    if( i == 0 ) printf ( " CRC OK\n");
    else
        printf ( " CRC ERROR\n" );
}
// output
//
//
// Frame without CRC = 0xFF, 0x02, 0x13, 0x30, 0x01, 0x02, 0x03, 0x04, 0x05,
0x06,0xFF, 0xFF, 0xFF, 0xFF, 0xFF, 0xFF, 0xFF, 0xFF, 0x12, 0x00, 0x00, 0x03 
// CRC=0x88AF 
// CRC IN FRAME(LSB First)= 0xAF 0x88 
// Frame with CRC= 0xFF, 0x02, 0x13, 0x30, 0x01, 0x02, 0x03, 0x04, 0x05, 0x06,
0xFF, 0xFF, 0xFF, 0xFF, 0xFF, 0xFF, 0xFF, 0xFF, 0x12, 0xAF, 0x88, 0x03 //
CRC OK
```
## <span id="page-49-0"></span>**6 REF definition**

## <span id="page-49-1"></span>**6.1 Product option**

The REF 8 bytes represents the Cairsens reference (Serial number).

It allows to address individually and directly to a Cairsens, when in a network, several Cairsens are linked to a unique concentrator card.

The reference is included in every query with the Cairsens to allow an individual addressing, as only the concerned Cairsens will answer to the query.

FF FF FF FF FF FF FF FF is a generic address allowing to communicate with any product without knowing its reference.

of course in this situation, it has to be used with only one Cairsens linked to the host, to avoid any BUS corruption as all sensors will respond.

First byte is the product ID :

- $C = CAIRCLIP$
- **D** = CAIRSPM **(new for particulates data and battery management)**
- **H** = CairClip H2S 200ppm **( for CAIRCLOUD )**
- **M** = CairClip H2S 20ppm **( for CAIRCLOUD )**
- **L** = CairClip H2S 2ppm **( for CAIRCLOUD )**

The reference is an 8 bytes series coded as follows: XX YY ZZ AA 00 00 00 00

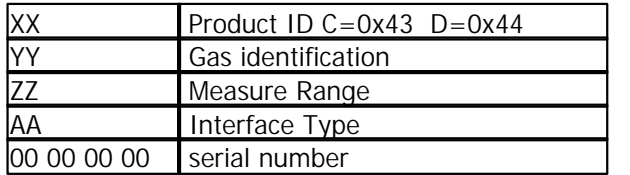

## <span id="page-49-2"></span>**6.2 Coefficient**

For each sensor, you must use a multiplicative coefficient to get the final value :

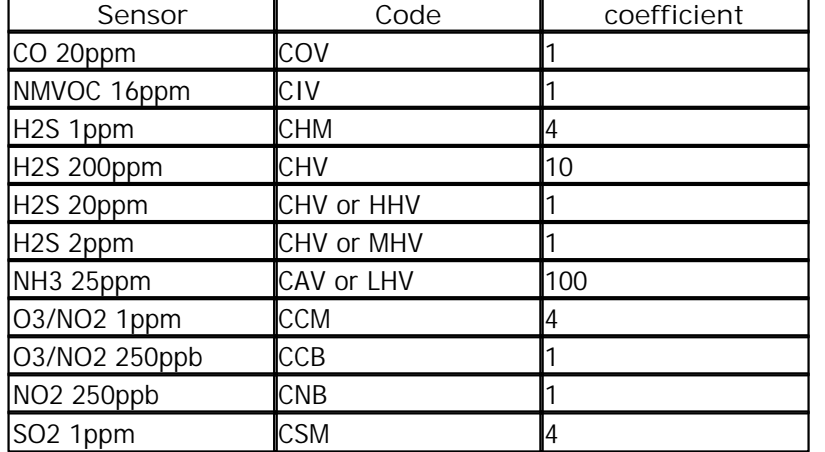

## <span id="page-50-0"></span>**6.3 Gaz Identification**

Product reference second byte gives the gas identification ( NH3 in the example below )

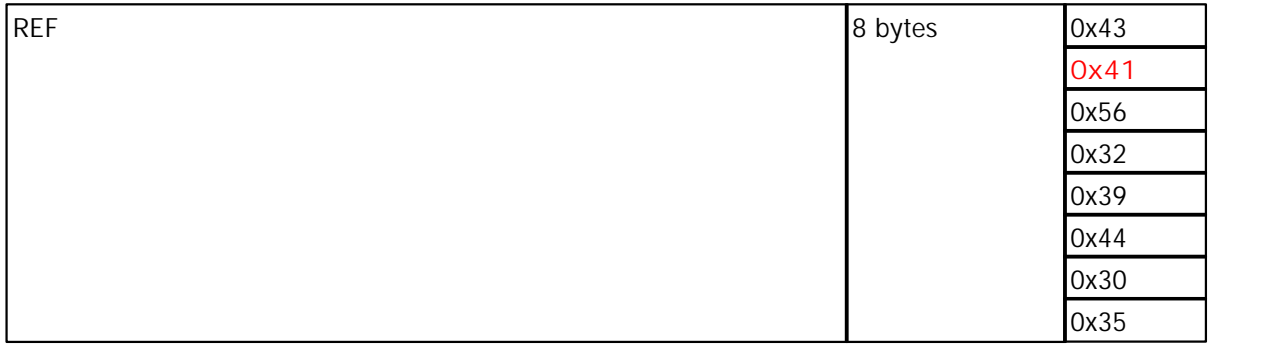

#### List of gases

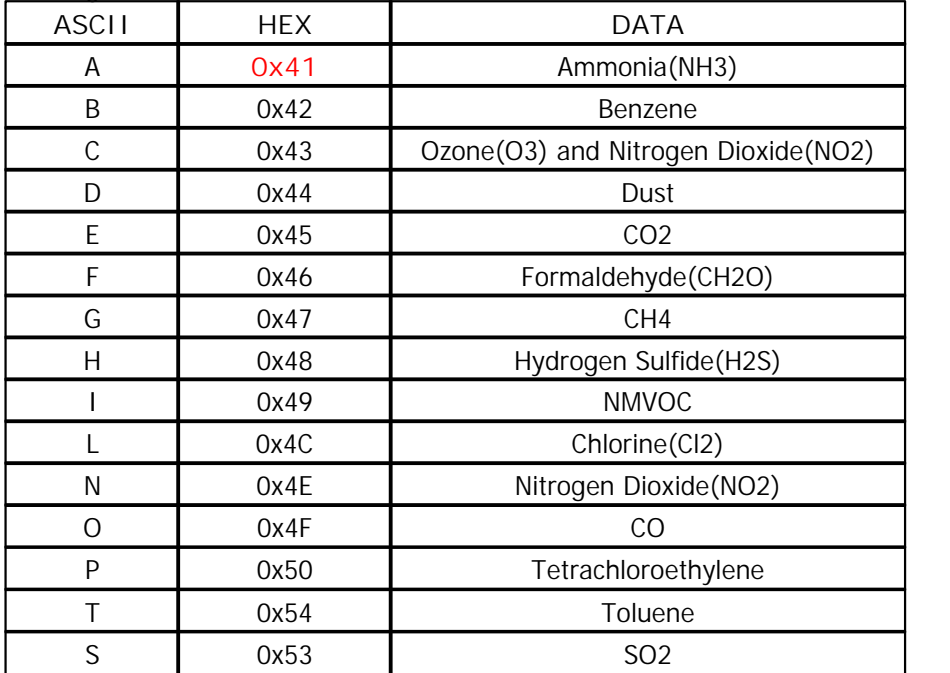

## <span id="page-50-1"></span>**6.4 Measure range**

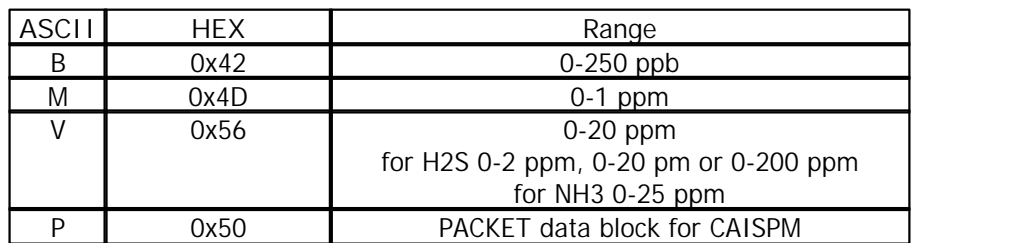

## <span id="page-50-2"></span>**6.5 Interface type**

HEX Interface

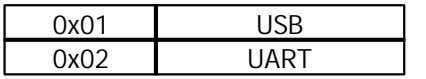

## <span id="page-51-0"></span>**6.6 Example**

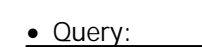

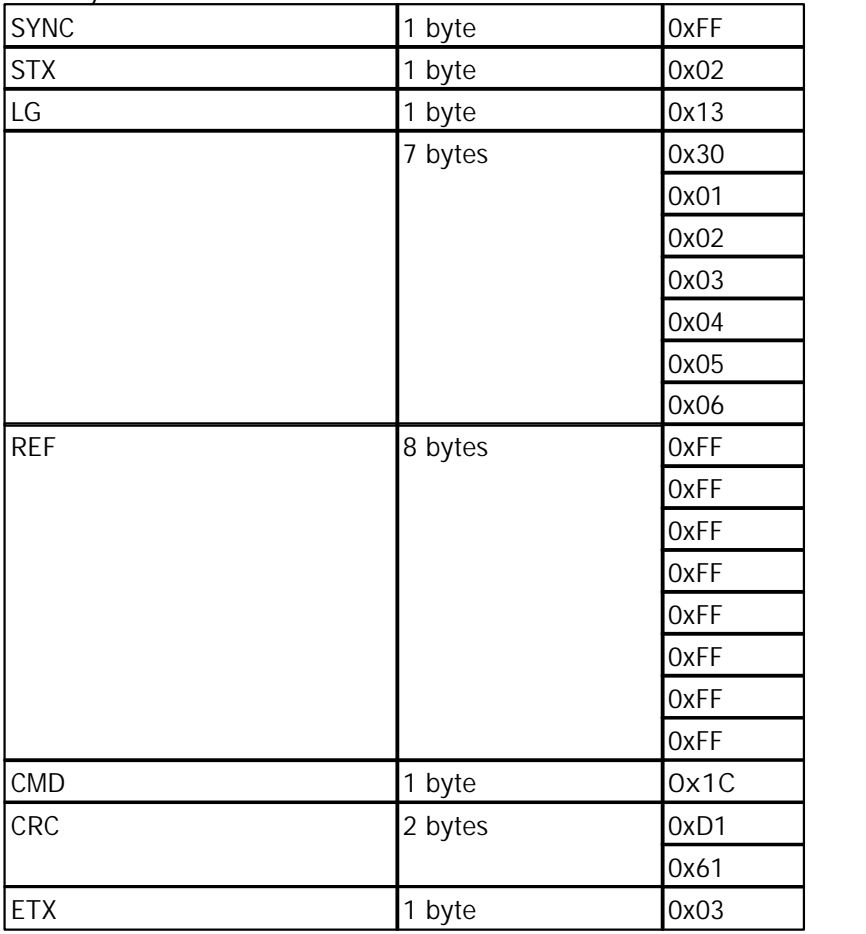

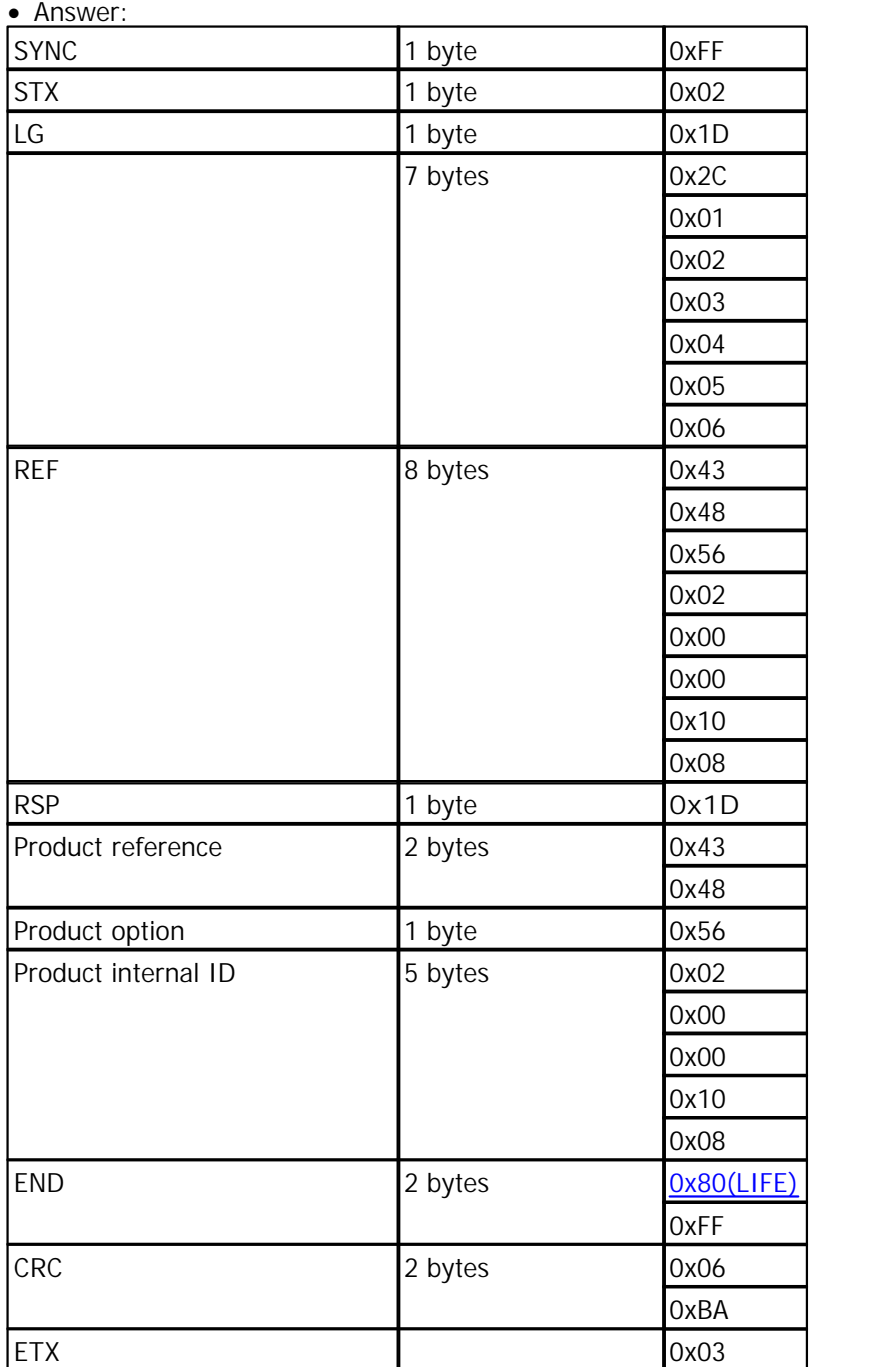

REF: CHV0200001008

## <span id="page-52-0"></span>**7 Reading of the instant value of the Cairsens (GetValue)**

## **7.1 Query**

This structure allows the reading of the instant value of the Cairsens Query:

- · HeaderUart REF CMD CRC ETX
- Command byte CMD = 0x12

## <span id="page-53-0"></span>**7.2 Answer**

HeaderUart REF RSP PARAM=0xXX CRC TrailerUart

- Answer byte  $RSP = 0x13$
- · Instant value byte PARAM (see below)

The last value (last data stored) is expressed as follows:

· Parameter 1: 1 data

## <span id="page-53-1"></span>**7.3 Example 1 byte by value**

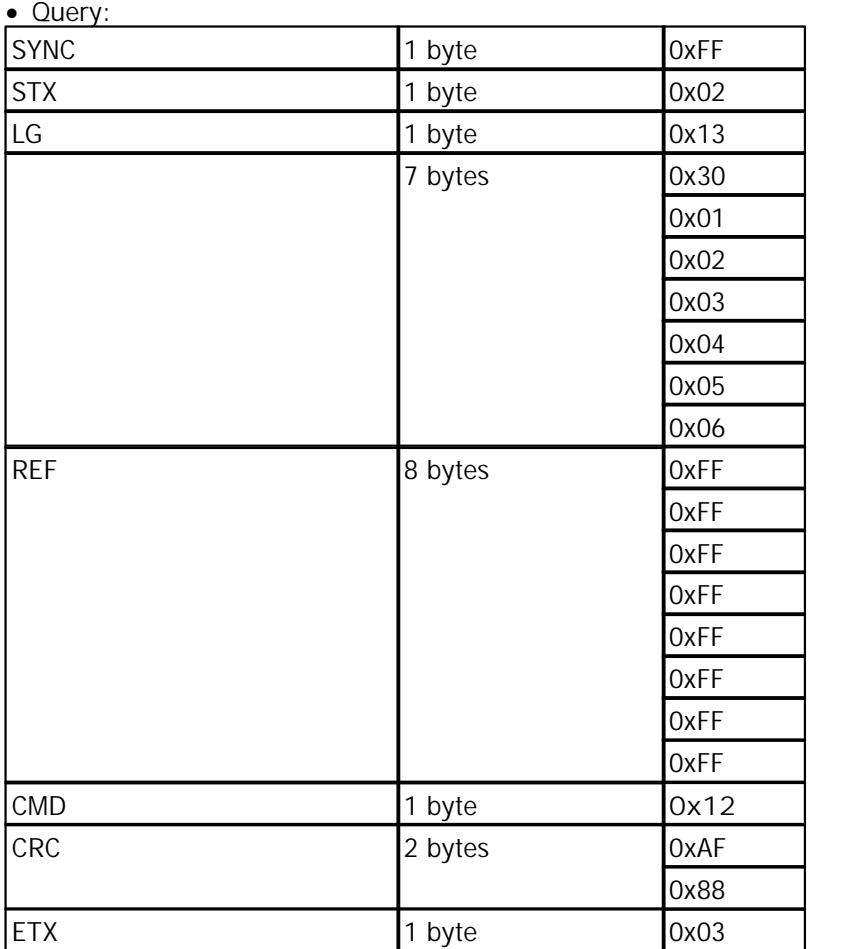

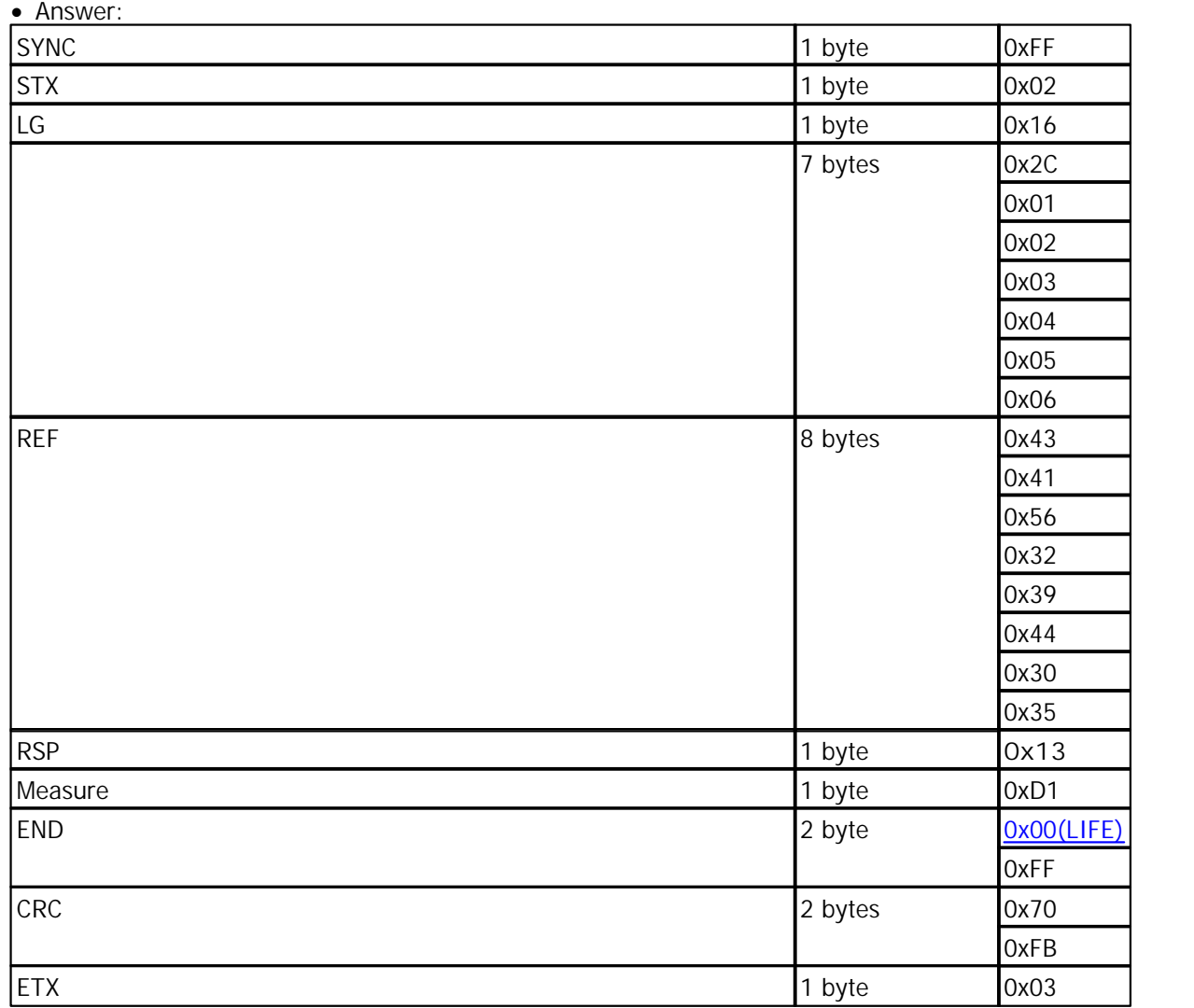

here the value is  $0xD1 = 209$ 

it's a cairsens CAV (NH3 25ppm) : measure =  $209*100 = 20900pbb = 20.9$  ppm

for a cairsens CHM (H2S 1ppm): measure =  $209*4 = 836$ pbb = 0.836 ppm for a cairsens CCM (O3 1ppm): measure =  $209*4 = 836$ pbb = 0.836 ppm for a cairsens CSM (SO2 1ppm): measure =  $209*4 = 836$ pbb = 0.836 ppm

## <span id="page-55-0"></span>**7.4 Example 2 bytes by value**

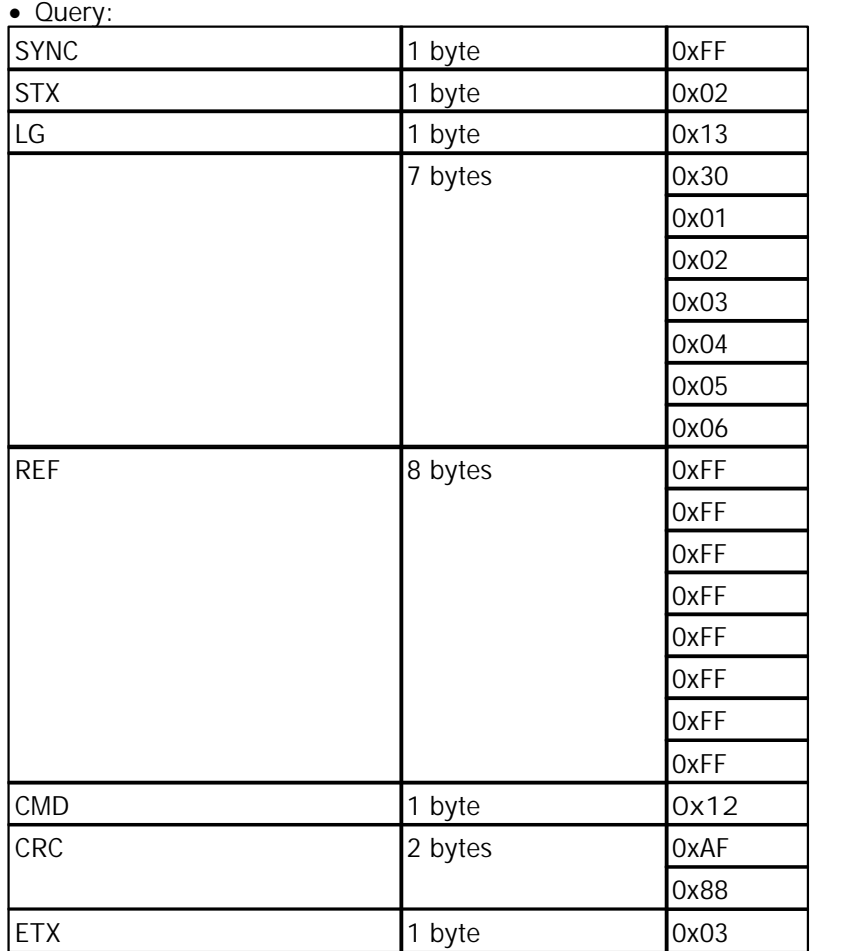

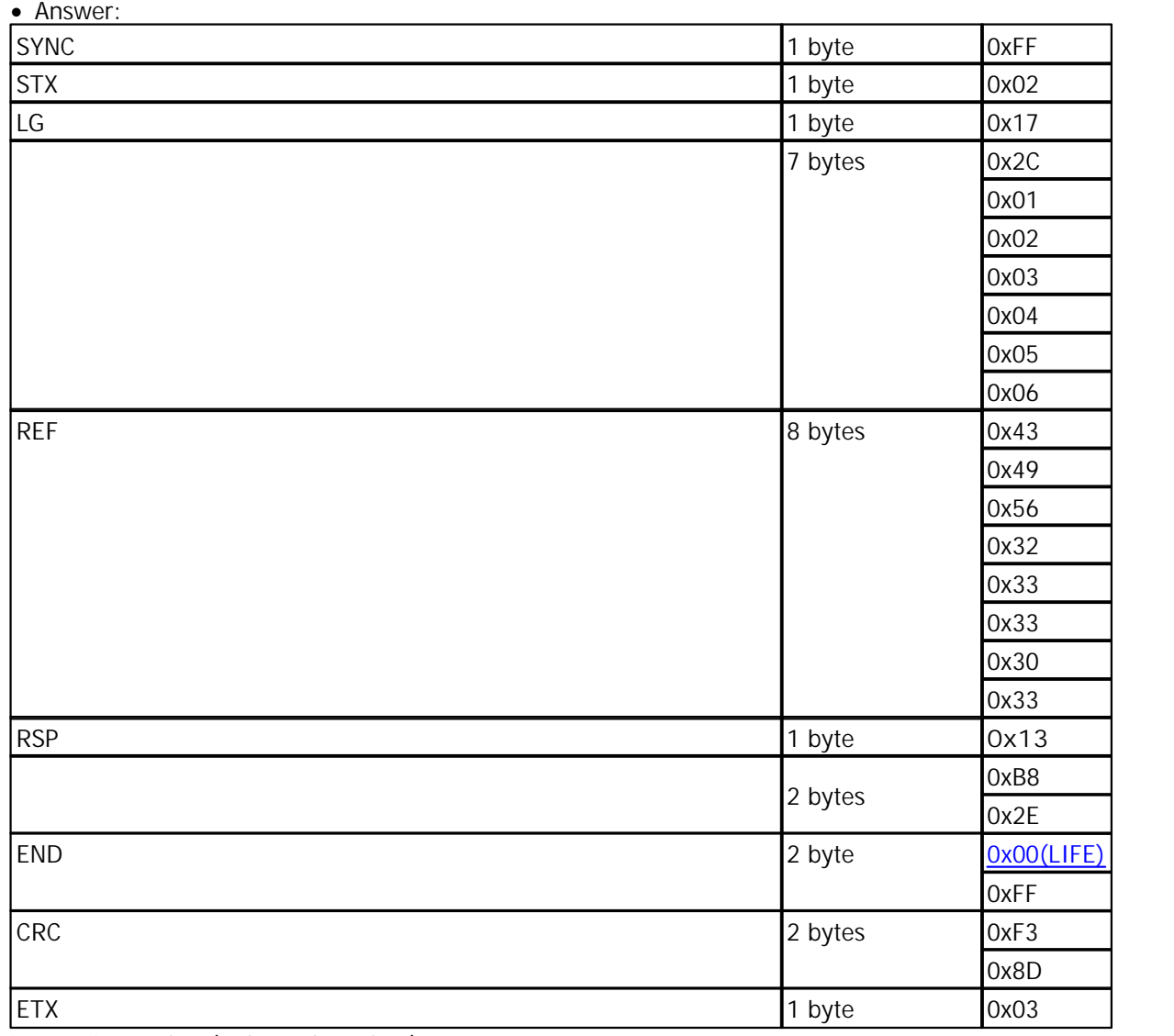

it's a cairsens CIV ( 2 bytes by value )

measure =  $(0x2E * 256 + 0xB8) = 11960$  ppb = 11.960 ppm

for a cairsens H2S 200ppm the value is:  $11960 * 10 = 119600$ ppb = 119.6 ppm

## <span id="page-56-0"></span>**8 GetDownload structure for cairsens (Stored data download)**

## **8.1 Query**

Command byte is **CMD** = 0x0C

The parameter allowing the data download **PARAM** is built on a byte which value can vary and refer to several periods to download:

- · 0x00: 10 successive points of measurement
- · 0x01: 96 successive points of measurement for 1 byte by value , 48 successive points of

measurement for 2 byte by value

- · 0x02: send 7 answer of 96 successive points of measurement for 1 byte by value , 48 successive points of measurement for 2 byte by value
- · 0x03: send 30 answers of 96 successive points of measurement for 1 byte by value , 48 successive points of measurement for 2 byte by value
- · 0x04: send 60 answers of 96 successive points of measurement for 1 byte by value , 48 successive points of measurement for 2 byte by value
- · 0x05: send 90 answers of 96 successive points of measurement for 1 byte by value , 48 successive points of measurement for 2 byte by value
- · 0x06: send 240 answers of 96 successive points of measurement for 1 byte by value , 48 successive points of measurement for 2 byte by value
- · 0x07: send 300 answers of 96 successive points of measurement for 1 byte by value , 48 successive points of measurement for 2 byte by value

This number of points of measurement is valid for a sampling factory configured (meaning one measurement per minute)

## <span id="page-57-0"></span>**8.2 Answer**

**HeaderUart** REF RSP PARAM **TrailerUart**

Answer byte is  $RSP = 0x0D$ 

• Information + requested data =  $PARAM$  (see below)

PARAM holds various information about Cairsens' status in addition to the requested data.

This sequence of information consists of the 10 following parameters:

- · Parameter 1 1 byte: number of the RS232 exchange frame, coded in hexadecimal (from 0x01 to 0xFF)
- · Parameter 2 1 byte: total number of RS232 exchange frames, coded in hexadecimal (from 0x01 to 0xFF)
- · Parameter 3 2 bytes: not used
- · Parameter 4 1 byte: not used
- Parameter 5 1 byte: not used
- · Parameter 6 1 byte: not used
- · Parameter 7 1 byte: not used
- · Parameter 8 1 byte: not used
- · Parameter 9 2 bytes: not used
- · Parameter 10 96 bytes:

1 byte by value : 96 data of 1 byte each = 96 bytes of pollutant level data 2 bytes by value : 48 data of 2 byte each = 96 bytes of pollutant level data

## <span id="page-58-0"></span>**8.3 Example 10 minutes data 1 byte by value**

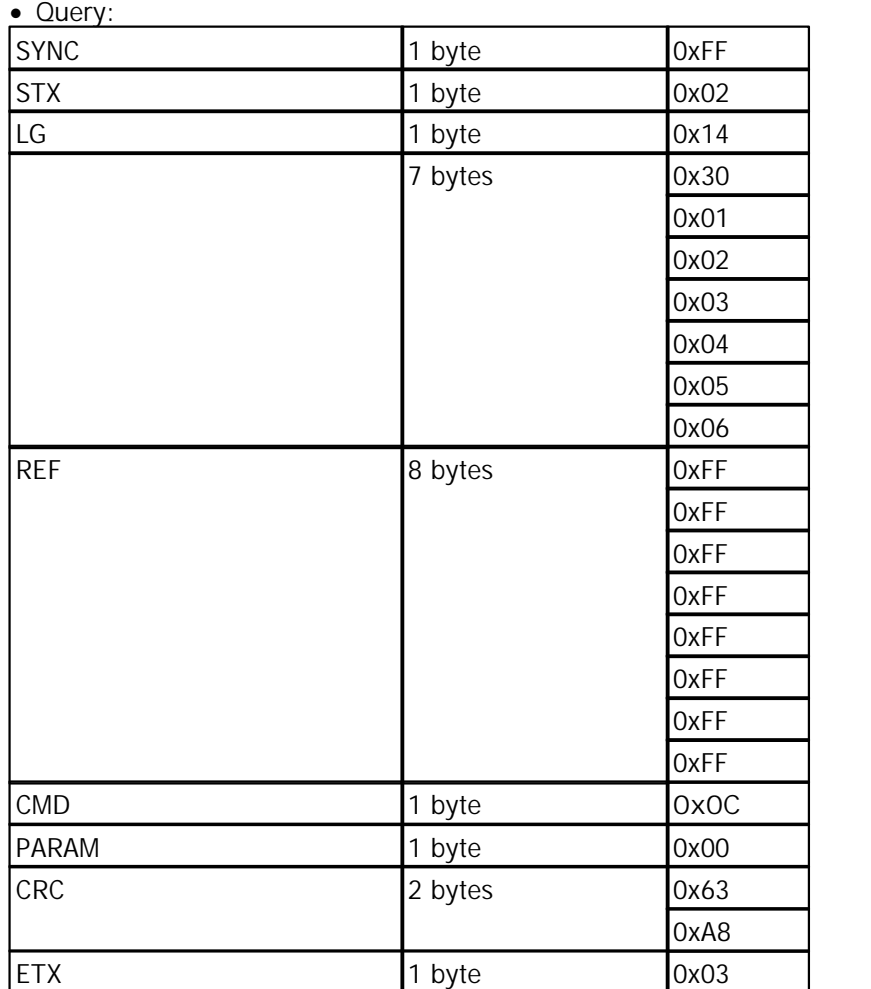

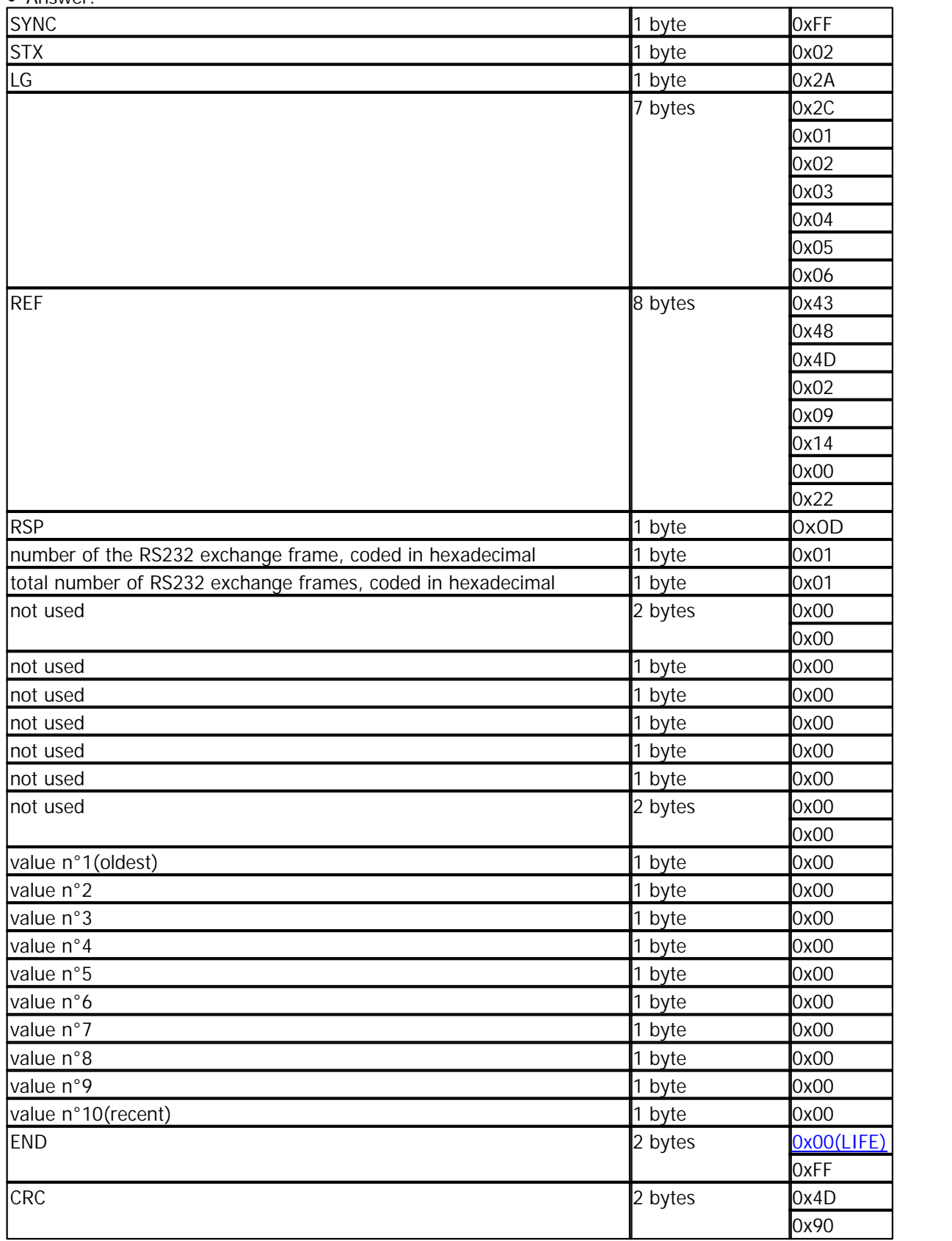

· Answer:

ETX 1 byte 0x03

```
for a cairsens CAV (NH3 25ppm) : measure in ppb = value*100
for a cairsens CHM (H2S 1ppm) : measure in ppb = value*4
for a cairsens CCM (03 1ppm) : measure in ppb = value*4
for a cairsens CSM ( SO2 1ppm ) : measure in ppb = value*4
```
## <span id="page-60-0"></span>**8.4 Example 10 minutes data 2 bytes by value**

Download of 10 minutes data  $\epsilon$  => GetDownload query (0x00): · Query:

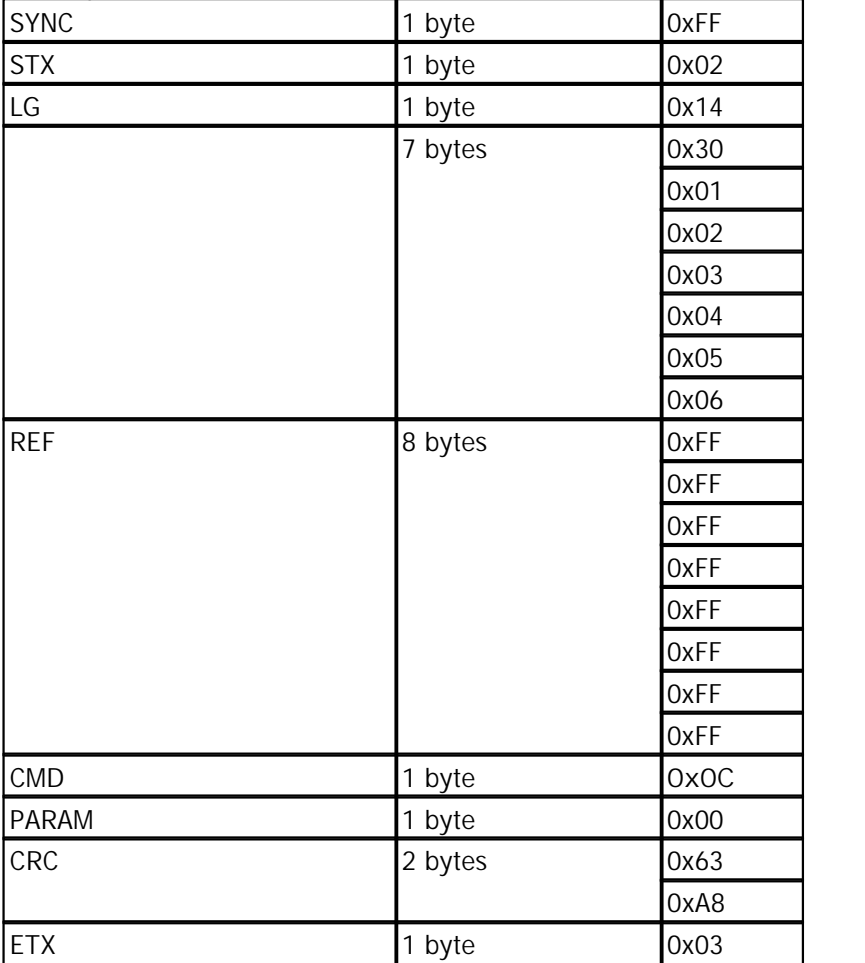

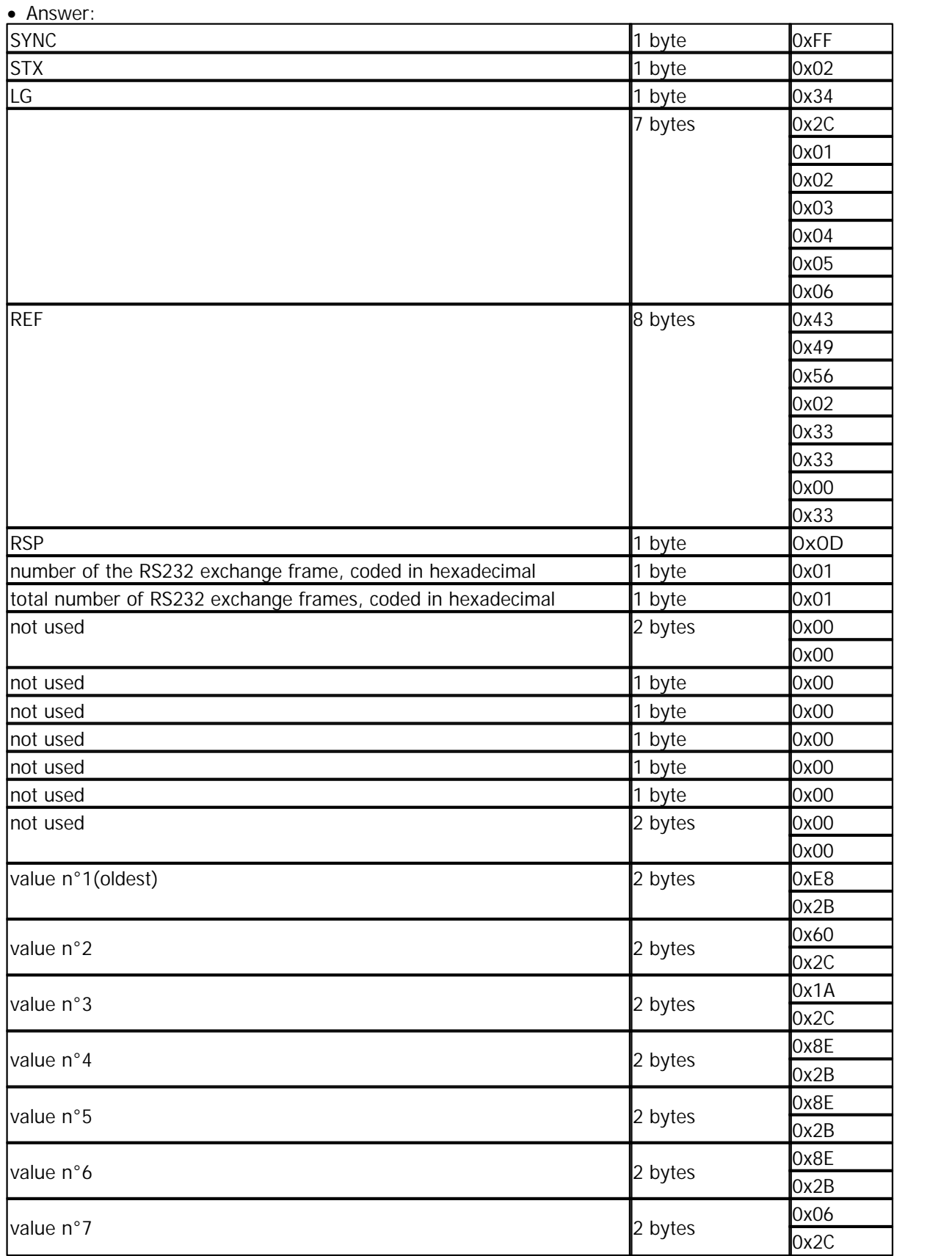

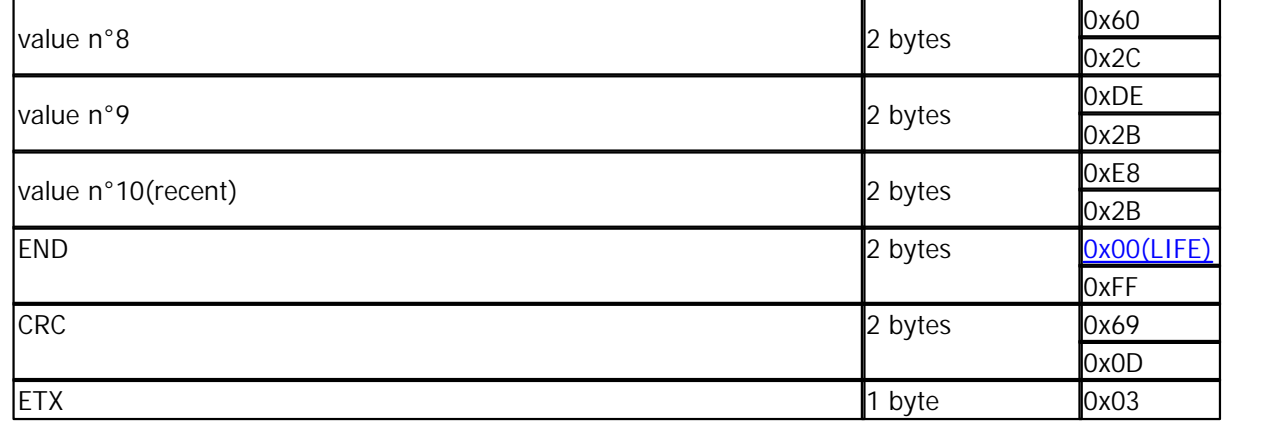

value 1 : 0x2B \*256 + 0xE8 = 11240 ppb value 2 : 0x2C \*256 + 0x60 = 11360 ppb value 3 : 0x2C \*256 + 0x1A = 11290 ppb value 4 : 0x2B \*256 + 0x8E = 11150 ppb value 5 : 0x2B \*256 + 0x8E = 11150 ppb value 6 : 0x2B \*256 + 0x8E = 11150 ppb value 7 : 0x2C \*256 + 0x06 = 11270 ppb value 8 : 0x2C \*256 + 0x60 = 11360 ppb value 9 : 0x2B \*256 + 0xDE = 11230 ppb value 10: 0x2B \*256 + 0xE8 = 11240 ppb

for a cairsens H2S 200ppm : measure  $1 =$  value1\*10 = 112400 ppb = 112.4 ppm

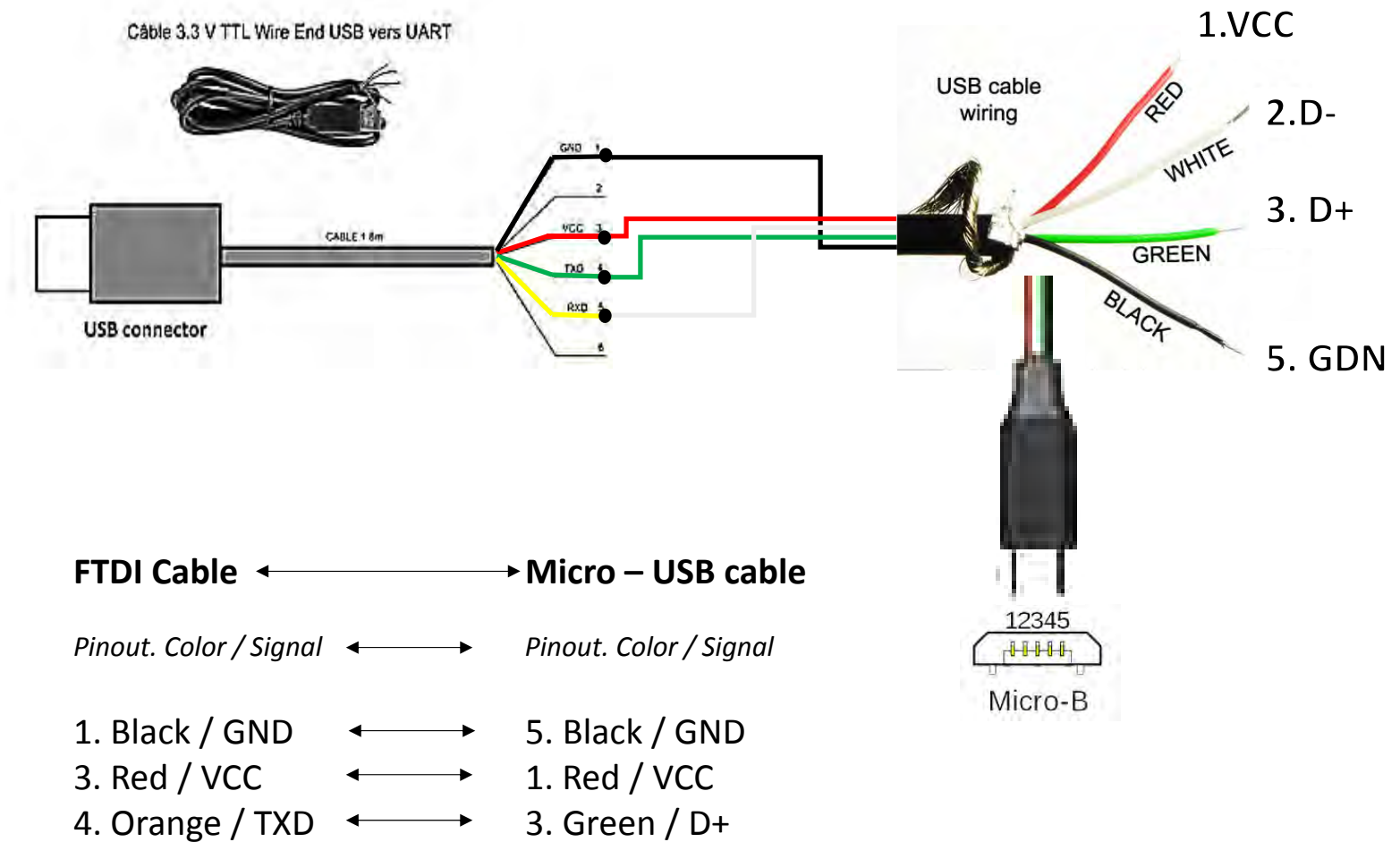

5. Yellow / RXD  $\longleftrightarrow$  2. White / D-